Техническое описание

# **/inritsu**

# MG3710A Векторный генератор сигналов

9 кГц – 2,7 ГГц 9 кГц – 4,0 ГГц 9 кГц – 6,0 ГГц

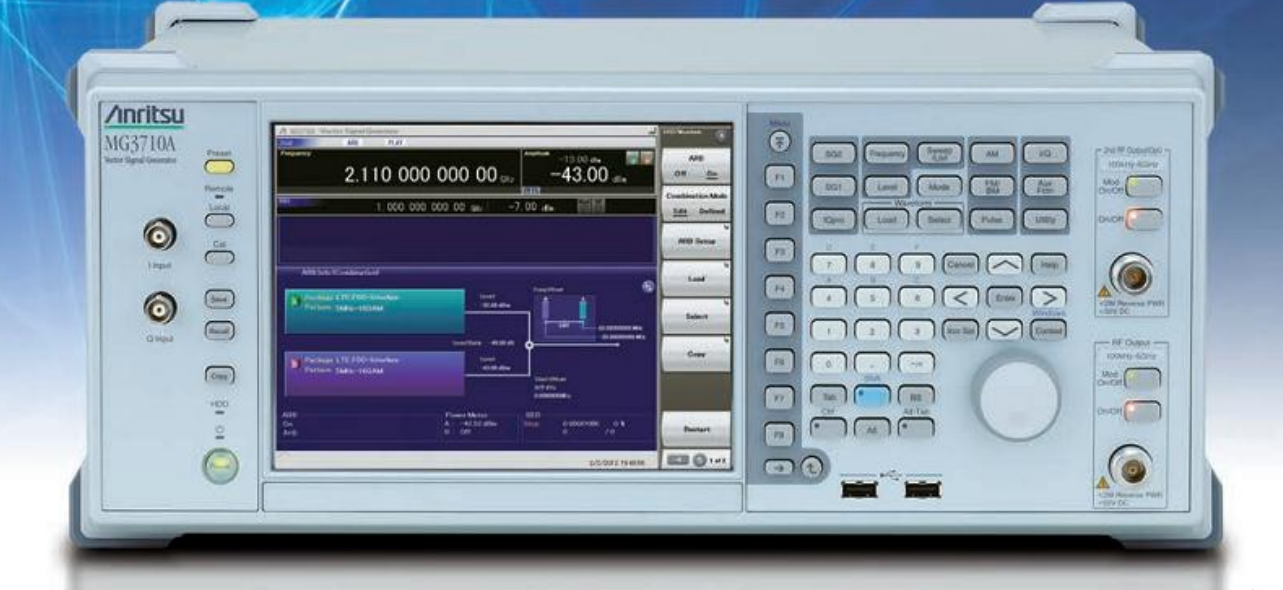

**SERVICE CARDS** 

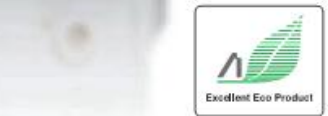

# Многополосные Многосистемные

**Многоканальные** 

 $\sqrt{2}$ 

 $\Box$  $\overline{C}$ 

 $\overline{G}$ 

888

 $\sqrt{2}$ 

Сокращение расходов на новые типы тестов беспроводных устройств

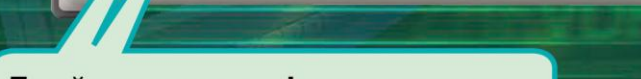

2.110 000 000 00.

 $-43.00$ 

Двойная память формы волны

**/inritsu** 

 $\odot$ č

O

 $0:1$ 

 $\qquad \qquad \qquad \qquad \Box$ 

1 канал имеет 2 памяти формы волны! Возможность комбинирования полезного сигнала и помехи в основной полосе частот и вывод на 1 канал

# Полоса РЧ модуляции: 160 МГц\*/120 МГц

Генерирование и вывод сигналов для беспроводных ЛВС с макс. полосой 160 МГц (IEEE802.11ac) и для полосы 120 МГц.

2 канала генерации

1 блок имеет 2 РЧ вывода!

Идеальное решение для тестов Multi-band, MIMO и MSR.

MG3710A – это векторный генератор сигналов с верхней границей частоты в 6 ГГц и генератором РЧ модуляции в основной полосе частот шириной 160 МГц\*/120 МГц. MG3710A позволяет выводить различные сигналы радиосистем, используемые для сотовой связи, такие как LTE FDD/TDD, W-CDMA, GSM, а также сигналы узкополосных систем, таких как WLAN, WiMAX, Bluetooth и GPS.

# **Сокращение расходов на оборудование**

Две памяти формы волны позволяют сократить расходы на приобретение оборудования, требующегося для таких тестов как ACS, Blocking и IM, для проведения которых необходимо два источника сигналов модуляции.

Благодаря возможности установки двух каналов генерации, сокращаются расходы на тестирование оборудования MIMO и экономится время, требующееся на синхронизацию фаз сигналов в таких системах. Это также важно для тестов, в которых используются отдельные сигналы, например, тестирование многостандартных радиоустройств или многополосного оборудования.

\*: Версия встроенного ПО 2.00.00 и выше. Генерация сигналов в полосе 160 МГц (Wireless LAN IEEE802.11ac) возможна только при использовании MX370111A WLAN IQproducer и опции MX370111A-002 802.11ac (160 МГц). Текущую версию можно скачать с сайта компании Anritsu.

<https://www1.anritsu.co.jp/Download/MService/Login.asp>

# **Повышение результативности**

Отличные показатели коэффициента утечки по соседнему каналу и фазового шума в ОБП сокращают воздействие на измерения широкополосных и узкополосных систем и улучшают диапазоны измерения и результаты на выходе.

-71 дБн в режиме W-CDMA, TestModel1, 64DPСH, 2 ГГц <-140 дБн/Гц (ном.) при 100 МГц, отстройка 20 кГц, CW

# **Сокращение тактового времени**

В режиме List/Sweep переключение частоты и уровня происходит менее чем за 600 мкс. Кроме этого возможность установки памяти формы волны на 4 ГБ позволяет загружать большое число шаблонов форм волны, а благодаря мгновенному переключению экономится время на перезагрузку шаблонов формы волны.

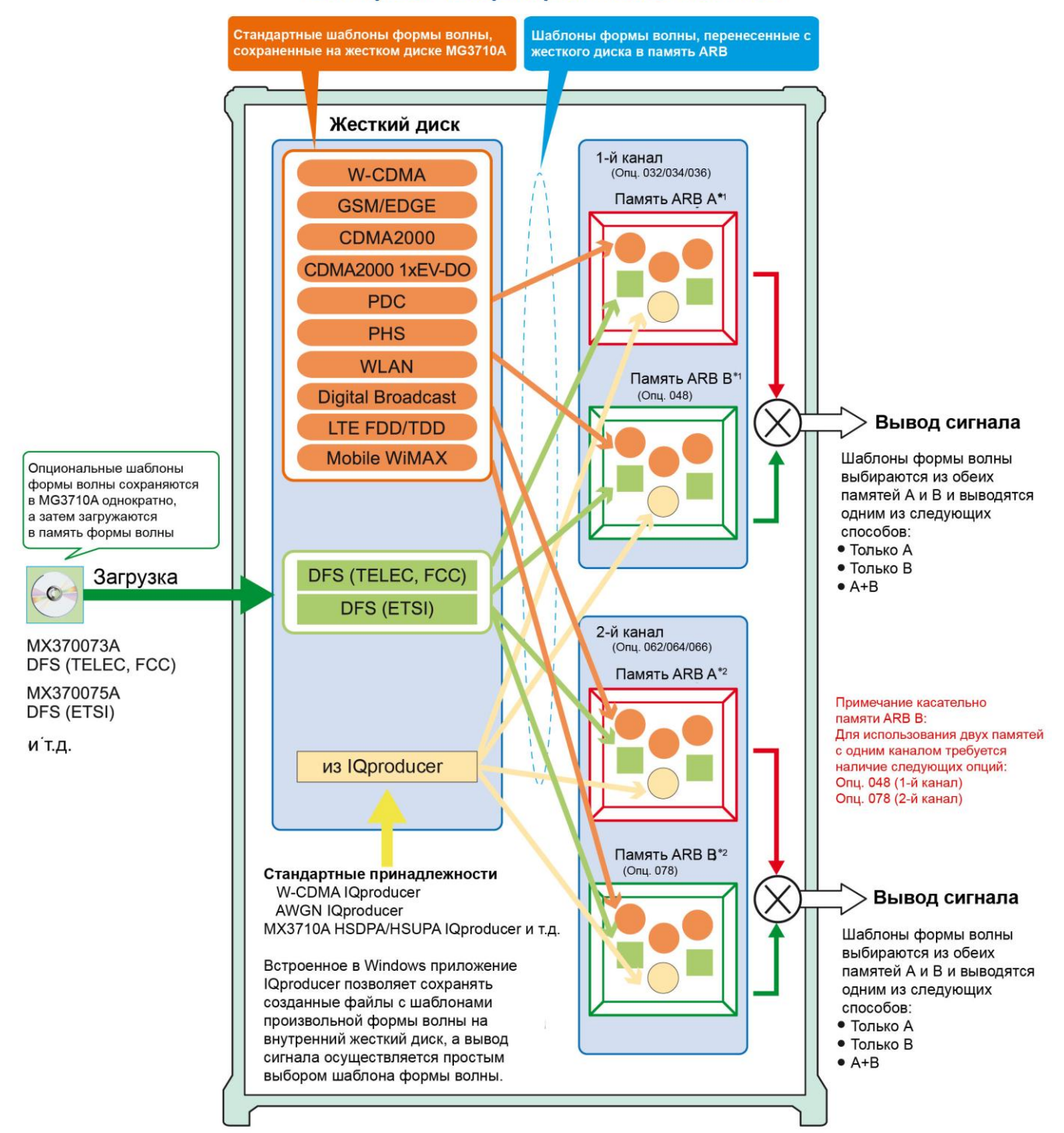

# Векторный генератор сигналов MG3710A

\*1: Размер памяти произвольного генератора (ARB) 1-го канала генерации

- 
- 
- 256 МБ × 1 шт. = 64 М (выборок) (Стандарт.)<br>1 ГБ × 1 шт. = 256 М (выборок) × 1 шт. (Опц. 045)<br>1 ГБ × 2 шт. = 256 М (выборок) × 2 шт. (Опц. 045 + Опц. 048)<br>4 ГБ × 1 шт. = 1024 М (выборок) × 1 шт. (Опц. 046)<br>4 ГБ × 2

\*2: Размер памяти произвольного генератора (ARB) 2-го канала генерации

- 
- 
- 
- 256 МБ × 1 шт. = 64 М (выборок) (Стандарт)<br>1 ГБ × 1 шт. = 256 М (выборок) × 1 шт. (Опц. 075)<br>1 ГБ × 2 шт. = 256 М (выборок) × 2 шт. (Опц. 075 + Опц. 078)<br>4 ГБ × 1 шт. = 1024 М (выборок) × 1 шт. (Опц. 076)<br>4 ГБ × 2

# **Ключевые характеристики**

# **Два канала генерации и две памяти формы волны**

**● Возможность установки двух каналов генерации в одном блоке**

• Диапазон частот

- .<br>1-й канал: от 9 кГц до 2.7/4.0/6.0 ГГц [Опц. 032/034/036] 2-й канал: от 9 кГц до 2.7/4.0/6.0 ГГц [Опц. 062/064/066]
- Независимые выводы для сигналов РЧ и основной полосы частот

**● Вывод двух сигналов на один РЧ выход [Опц. 048/078]** Опция «Комбинирование сигналов в основной полосе частот» оснащает прибор двумя памятями формы волны для 1-го канала (или 2-го канала), что позволяет комбинировать два шаблона формы волны для вывода в качестве основной полосы частот. Благодаря этой возможности, пользователь может отказаться от необходимости приобретения двух отдельных и дорогих векторных генераторов сигнала.

Полезный сигнал + сигнал помехи

Полезный сигнал + сигнал с задержкой и т.д.

# **Основные функциональные характеристики**

**● Коэффициент утечки по соседнему каналу**

-71 дБн в режиме W-CDMA, TestModel1, 64DPCH, 2 ГГц

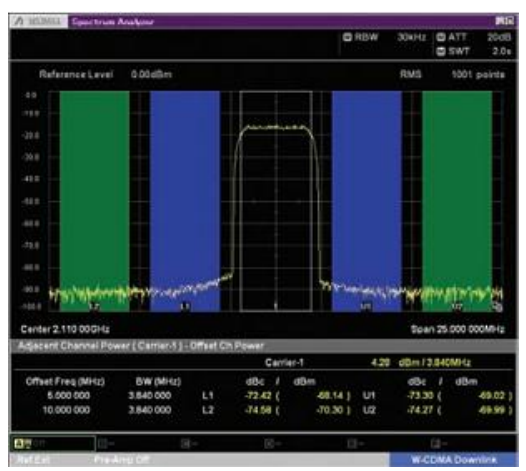

**Коэффициент утечки по соседнему каналу W-CDMA (1 несущая)** Шаблон формы волны (TestModel1, 64DPCH)

- **● Расширение верхнего уровня мощности [Опц. 041/071]** +23 дБм при CW, от 400 МГц до 3 ГГц
- **● Переключение с высокой скоростью** < 600 мкс в режиме List/Sweep
- **● Высокая точность установки уровня** Абсолютная погрешность установки уровня: ±0,5 дБ Линейность: ±0.2 дБ (тип.)
- **Выбор опорного генератора**
- Стандартное исполнение
	- .<br>Дрейф частоты ±1 × 10<sup>-6</sup>/год, ±1 × 10<sup>-7</sup>/день
- Опорный генератор повышенной стабильности [Опц. 002] Дрейф частоты ±1 × 10<sup>-7</sup>/год, ±1 × 10<sup>-8</sup>/день
- Высокостабильный рубидиевый опорный генератор [Опц. 001] Дрейф частоты ±1 × 10–10/месяц

# **● Фазовый шум в ОБП**

<–140 дБн/Гц (ном.) при 100 МГц, отстройка 20 кГц, CW <–131 дБн/Гц (тип.) при 1 ГГц, отстройка 20 кГц, CW <–125 дБн/Гц (тип.) при 2 ГГц, отстройка 20 кГц, CW

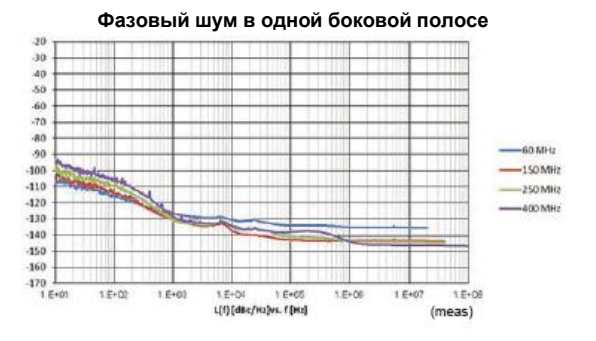

# **Высокая производительность и универсальность применения в основной полосе частот**

#### **● Широкая полоса векторной модуляции**

160 МГц∗/120 МГц (с использованием внутреннего генератора сигнала основной полосы частот)

160 МГц (с использованием входа External IQ)

\*: Версия встроенного ПО 2.00.00 и выше. Генерация сигналов в полосе 160 МГц (Wireless LAN IEEE802.11ac) возможна только при использовании MX370111A WLAN IQproducer и опции MX370111A-002 802.11ac (160 МГц).

# **● Память формы волны большой ѐмкости**

64 М (выборок) [с 1-м каналом, 2-м каналом] 256 М (выборок) [Опц. 045/075] 1024 М (выборок) [Опц. 046/076]

# **● Генерация произвольных форм волны**

Данные выборки ASCII IQ, созданные с помощью универсального ПО для генерации сигнала (например, MATLAB), могут быть конвертированы в шаблоны формы волны для MG3710A. Данные, полученные во время разработки и проектирования, могут быть конвертированы с помощью IQproducer.

# **Возможности расширения**

● **Измерение коэффициента битовых ошибок [Опц. 021]** Данная опция позволяет измерять коэффициент битовых ошибок (BER) с использованием сигналов Data/Clock/Enable, демодулированных на тестируемом устройстве, с выводом результатов измерения на экран MG3710A.

Скорость на входе: от 100 бит/с до 40 Мбит/с

#### **● Функции аналоговой/импульсной модуляции [стандартно]** ∗: Встроенные функции аналоговой модуляции (АМ/ЧМ/ФМ) и

импульсной модуляции (ИМ). После установки опции «Вход внешней аналоговой модуляции» (Опц. 050/080) появляется возможность модуляции с помощью внешнего сигнала.

# **● Генератор АБГШ [Опц. 049/079]**

Данная опция позволяет генерировать АБГШ во внутренних цепях для получения требуемой формы волны.

• Абсолютное отношение несущей к шуму: ≤40 дБ

# **● Датчики мощности с подключением по USB**

**[приобретаются отдельно]** К одному блоку MG3710A можно подключить до двух датчиков мощности USB. Результаты измерения выводятся на экран MG3710A.

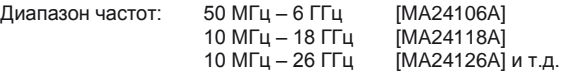

# **● Вход/выход гетеродинного сигнала для источника сигнала MIMO [Опц. 017]**

Совместное использование гетеродинных сигналов, тактовых сигналов основной полосы частот и сигналов запуска позволяет объединять в одну систему до 4 блоков MG3710A и выводить когерентные по фазе сигналы с синхронизацией по времени вывода для конфигурации систем даже уровня 8 × 8 MIMO.

# **Удобство управления**

- **Простое управление с помощью сенсорной панели** Простой в использовании ГПИ на сенсорном экране с иерархическими меню позволяет вызывать необходимые функции и использовать клавиши ввода числовых данных для быстрого выполнения настроек
- **Схемы прохождения сигнала с блок-схемами** Интуитивно понятные схемы аппаратного оборудования (Hardware Block Chart) и генератора произвольной формы (ARB Info), выводимые на экран, упрощают понимание настроек и пути прохождения сигналов.
- **Таблица каналов с настройками частоты** Встроенная таблица каналов с предустановленными настройками для общепринятых систем связи позволяет устанавливать параметры частоты по номеру канала.

# **Подключение внешних устройств**

# **Интерфейсы дистанционного управления**

Интерфейсы GPIB, Ethernet (1000BASE-T) и USB (Type B) с подключением на задней панели обеспечивают разнообразные варианты управления в дистанционном режиме.

# **Разъемы USB**

Два разъема USB 2.0 типа А на передней и задней панели позволяют подключать клавиатуру, мышь и USB-память.

### **● Аналоговый вход/выход [Опц. 018]**

Данная опция предусматривает установку разъемов для ввода/ вывода IQ сигналов на передней и задней панели, соответственно. Вход: I Input, Q Input Выход: | Output, T Output, Q Output, Q Output,

**● Вход Trigger Input**

MG3710A в стандартном исполнении оснащен разъемами Start/Frame Trigger, использующимися для вывода шаблонов формы волны в синхронизации с вводом внешнего сигнала запуска.

# **● Функция редактирования выходов маркеров Выход Marker 1 [стандартно] Выход Marker 2 и 3**

# **[Требуется адаптер J1539A AUX]**

Данная стандартная функция позволяет выводить запускающие сигналы в конкретной точке шаблона формы волны (заголовок фрейма, заголовок пакета и т.д.) с целью синхронизации и измерения шаблонов формы волны генератора сигналов с использованием внешнего оборудования. Пользователь имеет возможность установить предустановленные маркеры как на предустановленных шаблонах формы волны, так и на формах волны, полученных с помощью IQproducer. Все установленные маркеры можно вывести с помощью функции редактирования маркеров MG3710A.

# **Безопасность**

# **● Модернизация ОС до Windows 7 [Опц. 029]**

На MG3710A при выпуске с производства установлена ОС Windows XP, но ОС может быть обновлена до Windows 7 (32 бит, Professional).

Примечание: данная опция может быть применена только в момент заказа и недоступна для установки в процессе эксплуатации.

#### **● Хранение пользовательских данных на дополнительном жестком диске [Опц. 011]**

Использование данной опции рекомендуется для хранения шаблонов формы волны конфиденциального характера и т.д., которые не могут быть вынесены с территории лаборатории, рабочего места, производства и т.д. Дополнительный жесткий диск можно установить в гнездо на задней панели, записать на него данные, для которых необходимо обеспечить защиту, и снять его при передаче MG3710A на обслуживание, в пользование третьим лицам и т.д.

# **● Съемный жесткий диск [Опц. 313]**

Жесткий диск со встроенной ОС Windows XP с возможностью установки/снятия силами пользователя. Использование данной опции позволяет обеспечить сохранность данных при передаче прибора для выполнения калибровки и т.д.

.<br>\*: При использовании данной опции установка опции 029 невозможна.

# **Предустановленные шаблоны основных форм волны**

# **● Шаблоны формы волны [предустановленные]**

MG3710A поставляется с предустановленными шаблонами формы волны основных систем связи, используемых по всему миру. Для работы с указанными ниже шаблонами лицензия не требуется.

- LTE FDD (от E-TM1.1 до E-TM3.3)
- LTE TDD (от E-TM1.1 до E-TM3.3) • W-CDMA/HSDPA
- GSM/EDGE
- CDMA2000 1X/1xEV-DO
- *Bluetooth®*  GPS PDC PHS
- Digital Broadcast (ISDB-T/BS/CS/CATV)
- WLAN (IEEE802.11a/11b/11g)

# **Опциональные шаблоны формы волны и генерирование**

- **Опциональные шаблоны формы волны [опциональная лицензия]**
- Шаблон DFS Radar (для TELEC & FCC)
- Шаблон формы волны DFS (ETSI)
- Шаблон формы волны ISDB-Tmm

#### **● ПО для генерирования форм волны IQproducer [Опциональная лицензия]**

- LTE FDD/LTE-Advanced FDD
- LTE TDD/LTE-Advanced TDD
- HSDPA/HSUPA/W-CDMA
- TD-SCDMA
- CDMA2000 1xEV-DO
- Mobile WiMAX
- WLAN 11a/b/g/n/j/p/ac
- TDMA (PDC, PHS, Public Radio System)
- DVB-T/H
- Multi-carrier (несколько несущих)
- Fading (затухание)

# **2 канала генерации и 2 памяти формы волны**

# **Два канала генерации**

В одном блоке MG3710A можно использовать до двух каналов генерации (1-й канал/2-й канал). Более того, на 1-м и 2-м канале допускается независимая установка различных частот.

Не только различные частоты, но также и различные уровни и типы модуляции можно установить независимо на каждом из ГС, при этом каждый из каналов будет отслеживать другой. Данной возможностью удобно пользоваться на этапе разработки и проектирования для оценки интерференции между двумя различными системами, использующими различные частотные полосы.

Примечания: Изменение поддерживаемых полос частоты невозможно после отправки прибора. Вход I/Q сигналов доступен только для SG1 (1-й канал) и требует наличия Опц. 017.

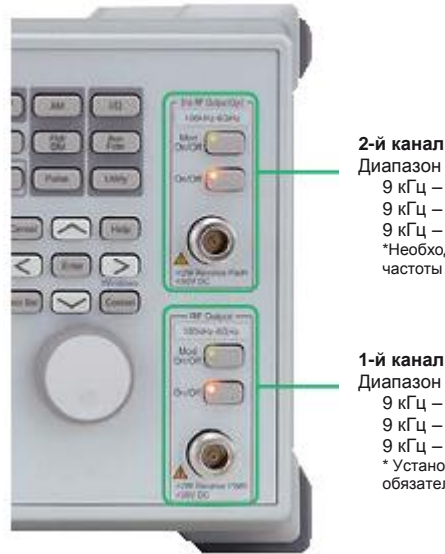

Диапазон частот: 9 кГц – 2.7 ГГц [Опц. 062] 9 кГц – 4.0 ГГц [Опц. 064] 9 кГц – 6.0 ГГц [Опц. 066] \*Необходимость установки и диапазон частоты можно выбрать в любой момент

### **1-й канал**

Диапазон частот: 9 кГц – 2.7 ГГц [Опц. 032] 9 кГц – 4.0 ГГц [Опц. 034] 9 кГц – 6.0 ГГц [Опц. 036] Установка какой-либо из указанных опций обязательна.

# **Две памяти формы волны: Вывод до 4 форм волны**

В стандартной конфигурации один канал генерации (первый или второй) имеет одну память формы волны. После установки опции «Комбинирование сигналов в основной полосе частот» (Опц. 048/078) на один канал генерации будет приходиться две памяти формы волны. Другими словами, двухканальные модели (1-й и 2-й канал) могут иметь до четырех памятей форм волны. Для одного канала генерации можно без труда выполнить настройку шаблонов формы волны с различным смещением частоты, смещением уровня и временем задержки, что позволяет выводить комбинированный РЧ сигнал в основной полосе. Благодаря данной опции MG3710A позволяет выполнять измерения, для которых ранее требовалось два генератора сигналов:

Желаемый сигнал + сигнал помехи Желаемый сигнал + сигнал с задержкой

**Синтез сигналов с различными частотами дискретизации ~ Функция согласования частоты ~**

При установке сигналов с различными частотами дискретизации в памяти А и памяти В возможен вывод синтезированного сигнала с сохранением каждой из установленных частот дискретизации. Данная возможность полезна при синтезе сигналов для стандартов с различными частотами, например, многостандартных сигналов. Тем не менее, в зависимости от комбинации частот дискретизации формы волны иногда не представляется возможным согласовать частоты вследствие внутренних ограничений цепи синхронизации. В этом случае на экран выводится соответствующее предупреждение.

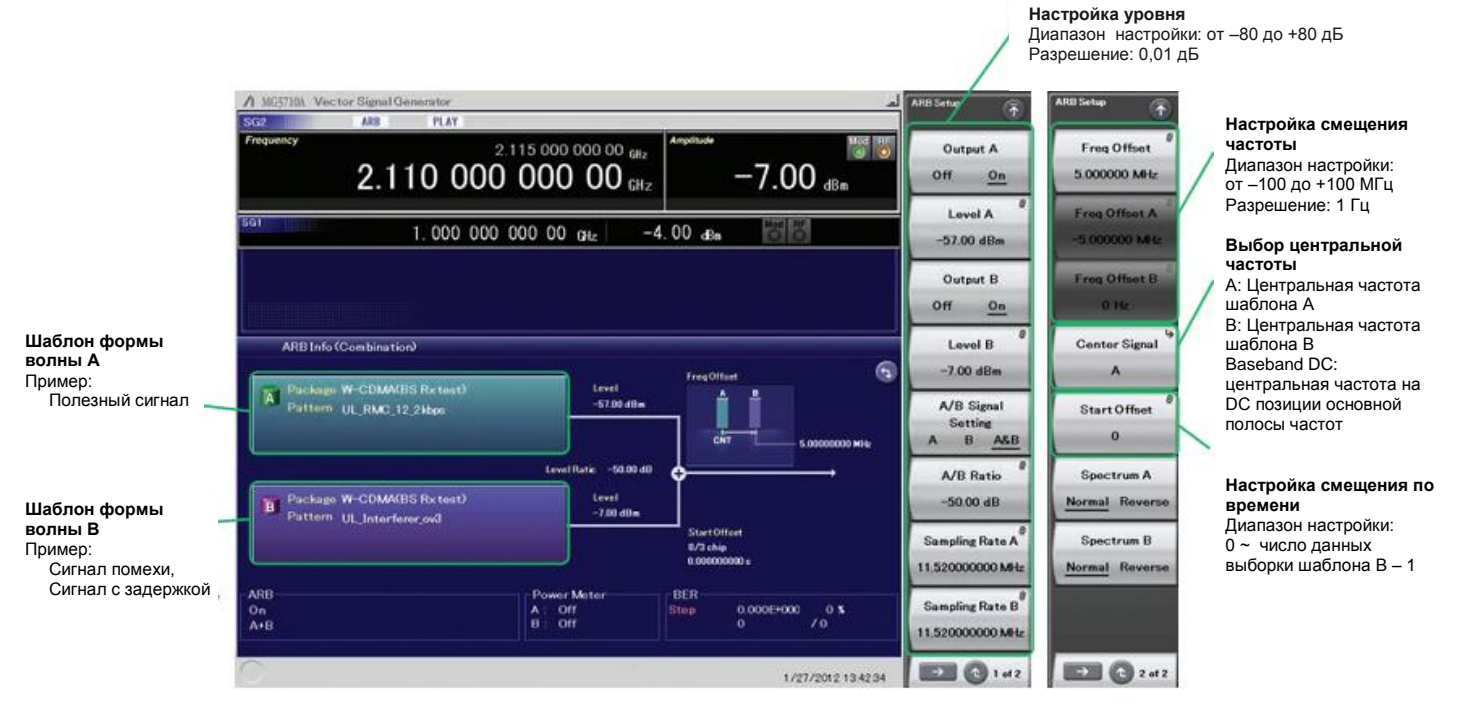

**Пример комбинирования сигналов в основной полосе частот**

# **Пример комбинирования сигнала в основной полосе частот**

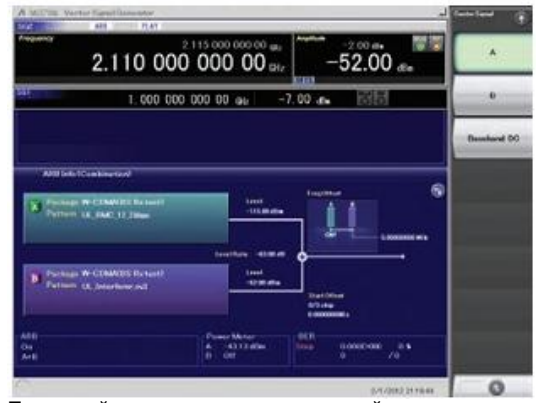

Полезный сигнал + модулированный сигнал помехи

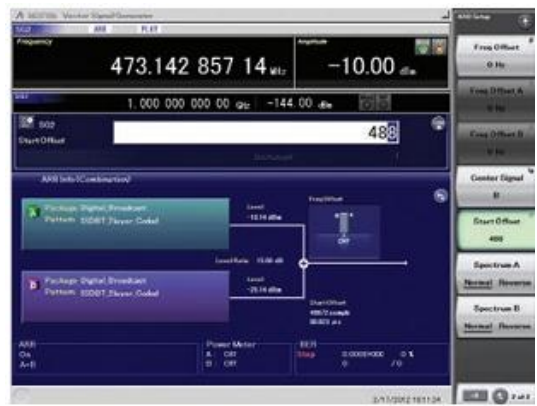

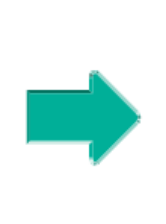

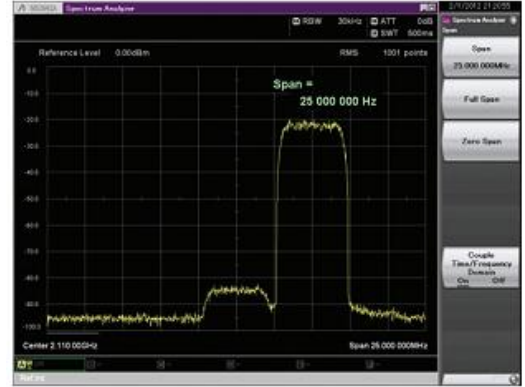

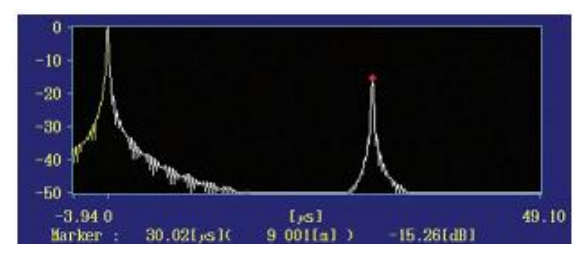

**Полезный сигнал + сигнал с задержкой Профиль задержки комбинации «полезный сигнал + сигнал с задержкой»**

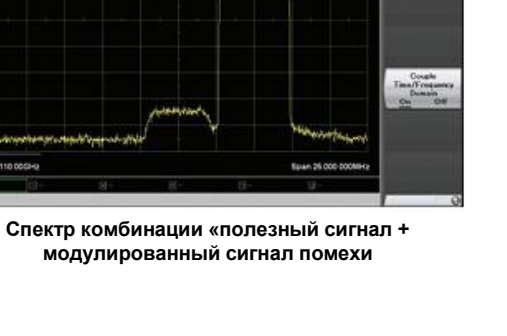

# **Основные характеристики**

# **Коэффициент утечки по соседнему каналу**

**–71 дБн/3.84 МГц** @W-CDMA, TestModel1, 64DPCH, 2 ГГц

При оценке усилителей базовых станций и т.п. особое значение имеет коэффициент утечки по соседнему каналу. Как правило, сигнал векторного генератора сигналов подается на усилитель, а коэффициент утечки по соседнему каналу сигнала на выходе усилителя и т.д. измеряется с помощью анализатора спектра. Инструменты для данных измерений должны иметь отличные показатели коэффициента утечки по соседнему каналу.

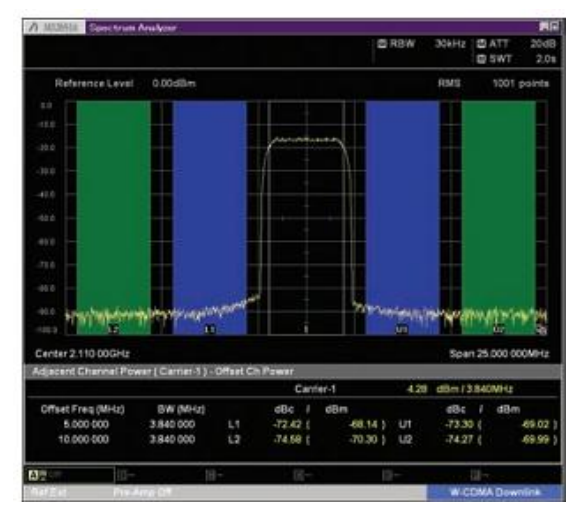

**W-CDMA ACLR, 1 несущая** (TestModel1, 64DPCH)

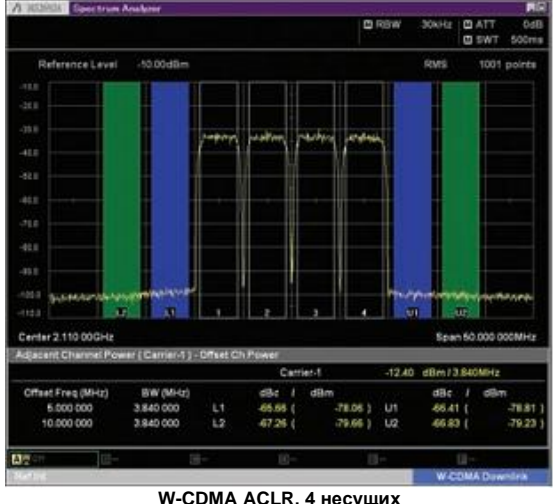

(TestModel1, 64DPCH, 4 несущих)

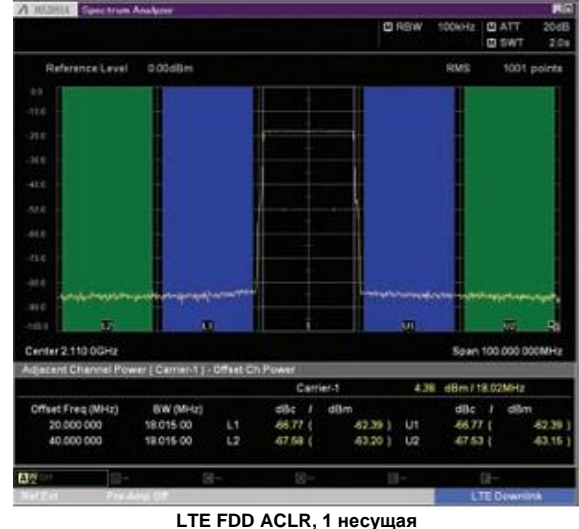

(E-TM1.1, полоса пропускания 20 МГц)

# **Расширение верхнего уровня мощности [Опц. 041\*1/071\*2]**

\*1: Расширение верхнего уровня мощности для 1-го канала [Опц. 041] \*2: Расширение верхнего уровня мощности для 2-го канала [Опц. 071]

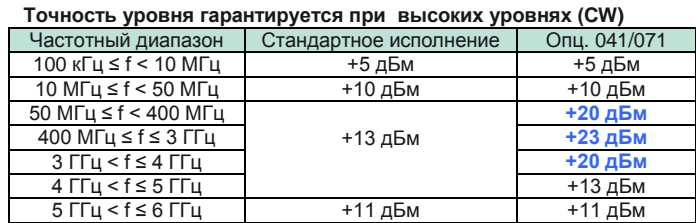

Данные опции расширяют верхний уровень мощности MG3710A. Опции используются в случае необходимости компенсации потерь уровня в измерительном тракте.

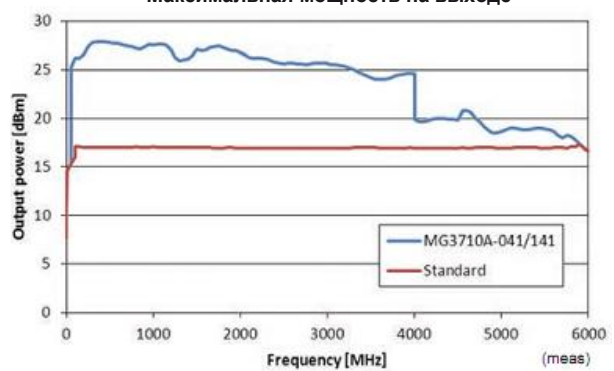

# **Максимальная мощность на выходе**

# **Фазовый шум в ОБП**

**<–140 дБн/Гц (ном.)** на100 МГц, отстройка 20 кГц, CW **<–131 дБн/Гц (тип.)** на 1 ГГц, отстройка 20 кГц, CW **<–125 дБн/Гц (тип.)** на 2 ГГц, отстройка 20 кГц, CW

Фазовый шум в ОБП является важным показателем качества функционирования генератора сигналов. Например, при использовании генератора сигналов для указанных ниже целей важно предварительно убедиться, что функционирование генератора сигналов соответствует нормативам измерения.

- Линии связи с узкой полосой пропускания в несколько кГц
- Сигналы OFDM с узким расстоянием между поднесущими

Сигналы интерференции CW

**Фазовый шум в ОБП**

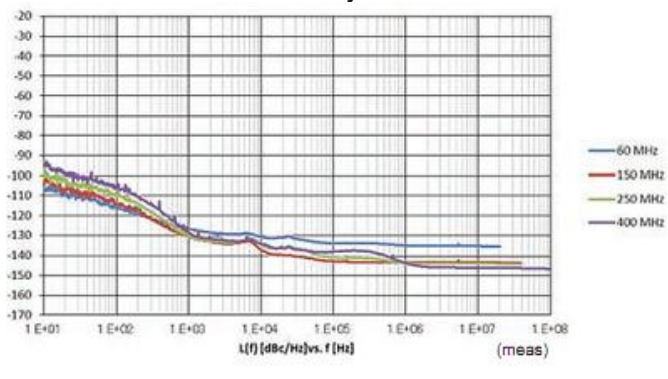

**Фазовый шум в ОБП**

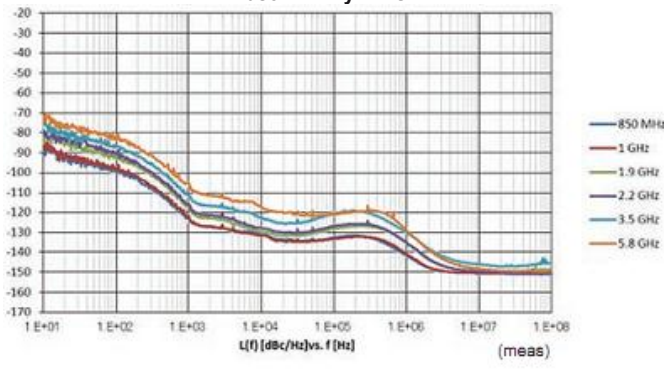

**Фазовый шум в ОБП** (Оптимизация фазового шума <200 кГц, CW, функция Optimize S/N выкл., с опцией 002)

# **Высокая скорость переключения**

### **<600 мкс** в режиме List/Sweep

Для сокращения тактового времени на производственных линиях MG3710A поддерживает два стандартных режима, в каждом из которых переключение частоты и уровня выполняется с высокой скоростью.

#### **Режим Sweep**

В данном режиме время ожидания на точку или группу точек соотносится с диапазоном частоты и диапазоном уровня (Start/Stop). Данный режим используется при согласовании времени ожидания на точку и шага частоты/уровня.

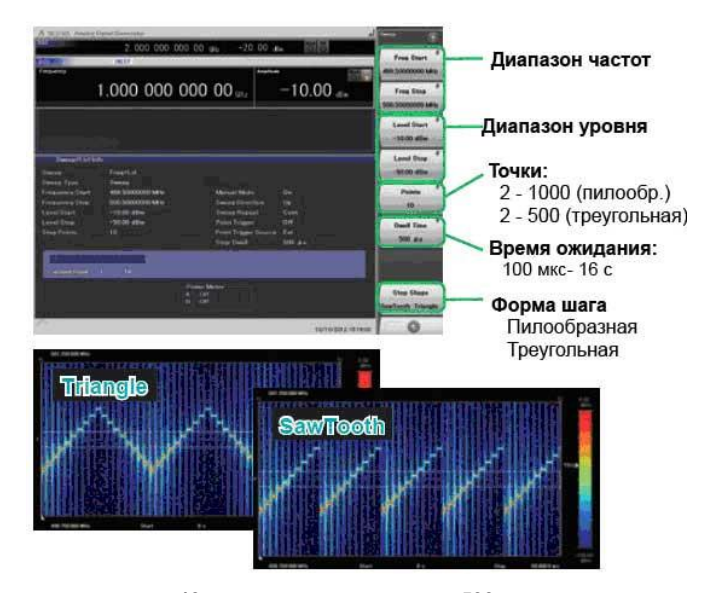

**10 точек, время ожидания – 500 мкс**

#### **Режим List**

В данном режиме пользователь может установить частоту, уровень и время ожидание для каждой из 500 точек. Данный режим используется в случае необходимости установки любого времени ожидания и шага частоты/уровня на точку.

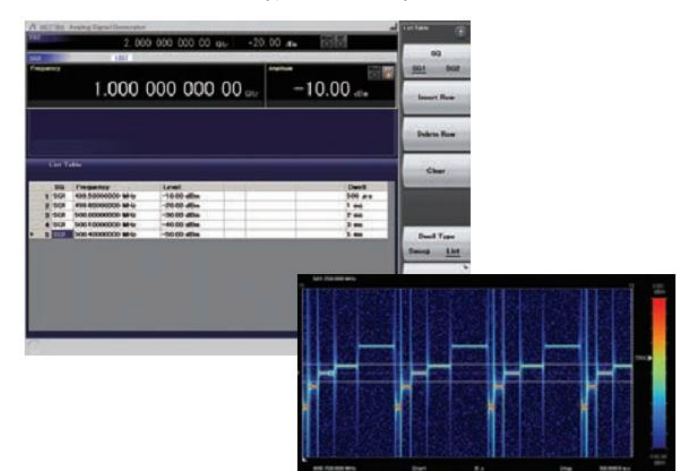

**5 точек, время ожидания произвольное**

# **Высокая точность уровня**

**Абсолютная погрешность установки уровня: ±0,5 дБ\*1 Линейность: ±0,2 дБ (тип.)\*2**

\*1: 400 МГц – 3 ГГц, от –110 до +10 дБм \*2: 50 МГц – 3 ГГц, от –110 до –1 дБм

Отличные показатели погрешности установки уровня и линейности являются ключевыми факторами, оказывающими большое влияние на точность измерения.

#### **Погрешность установки уровня при -112 дБм**

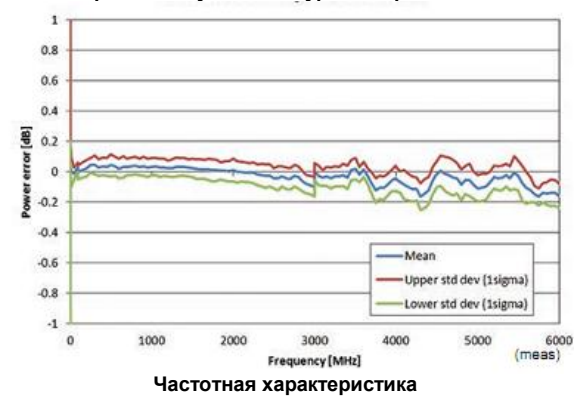

**Относительная погрешность установки уровня при исходной мощности 850 МГц + 10 дБм**

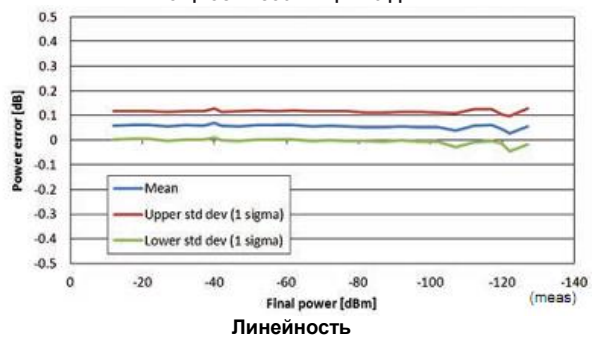

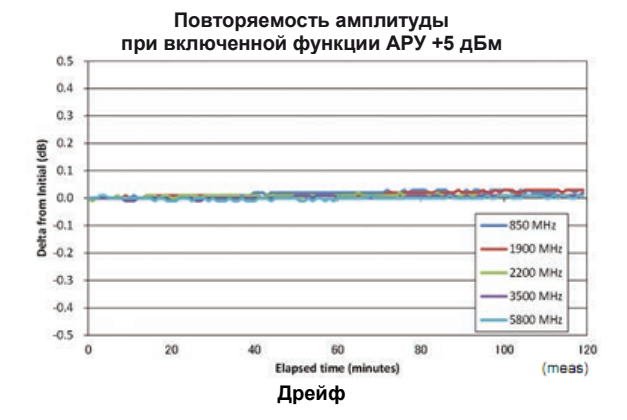

# **Рубидиевый опорный генератор (опция)**

MG3710A допускает использование трех типов опорных генераторов. Высокостабильный опорный генератор [Опц. 002] рекомендуется использовать в случаях, когда требуется высокая точность измерения; для получения ещѐ большей точности рекомендуется использовать рубидиевый опорный генератор [Опц. 001]. Однако при наличии внешнего источника опорных сигналов высокой точности выбор стандартного исполнения опорного генератора позволяет сократить ненужные расходы.

### **Опорный генератор**

 **Стандартное исполнение** Дрейф частоты: ±1 × 10<sup>-6</sup>/год, ±1 × 10<sup>-7</sup>/день Нестабильность частоты при температуре от 5 до 45 °C: ±2.5 × 10–6

 **Высокостабильный опорный генератор [Опц. 002]** Дрейф частоты: ±1 × 10<sup>-7</sup>/год, ±1 × 10<sup>-8</sup>/день .<br>Нестабильность частоты при температуре от 5 до 45 °C: ±2 × 10<sup>-8</sup> Начальная характеристика\*:  $\pm 5 \times 10^{-7}$  (2 минуты после запуска)<br> $\pm 5 \times 10^{-8}$  (5 минут после запуска)

#### **Рубидиевый опорный генератор [Опц. 001]** Дрейф частоты: ±1 × 10–10/месяц

Нестабильность частоты при температуре от 5 до 45 °C:  $\pm$ 2 × 10<sup>-9</sup> Начальная характеристика\*:  $\pm 1 \times 10^{-9}$  (7,5 минут после запуска)

\*: В сравнении с частотой после прогрева в течение 24 часов при 23°C

# **Высокая производительность и универсальность применения в основной полосе частот**

# **Широкая полоса векторной модуляции**

#### **160 МГц**<sup>∗</sup> **/120 МГц (с использованием внутреннего генератора сигнала основной полосы частот)**

**160 МГц (с использованием входа External IQ)**

Использование внутреннего генератора сигнала основной полосы

частот обеспечивает получение полосы векторной модуляции в 160 МГц.

Версия встроенного ПО 2.00.00 и выше. Генерация сигналов в полосе 160 МГц (Wireless LAN IEEE802.11ac) возможна только при использовании MX370111A WLAN IQproducer и опции MX370111A-002 802.11ac (160 МГц). Текущую версию можно загрузить с сайта Anritsu

<https://www1.anritsu.co.jp/Download/MService/Login.asp>

**График полосы пропускания I/Q с использованием опционального внутреннего генератора основной полосы частот (внутренняя коррекция канала включена)**

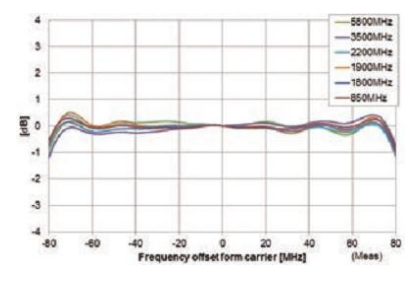

**График полосы пропускания I/Q с использованием опционального внутреннего генератора основной полосы**

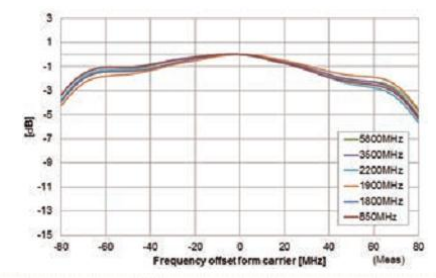

# **Отличительная черта:**

Один блок используется как для генерации сигнала WLAN IEEE802.11ac, так и для его вывода!

- Верхнее ограничение по частоте: 6 ГГц
- Ширина полосы РЧ модуляции: 160 МГц
- Два канала генерации: Два выхода РЧ сигнала
- ПО для генерации формы волны WLAN IQproducer (MX370111A & MX370111A-002)

MG3710A обеспечивает вывод в диапазоне от сигналов с полосой 160

МГц до несмежных сигналов 80 МГц+80 МГц – задача, для решения которой, как правило, требуется два генератора сигналов.

#### **Пример: Генерация и вывод сигнала IEEE802.11ac**

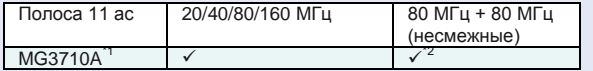

\*1: С установленной опцией MX370111A WLAN IQproducer и MX370111A-002 802.11ac (160 МГц). Подробнее см. в каталоге IQproducer.

\*2: С установленной опцией «2-й канал генерации» MG3710A-062

(2.7 ГГц)/064 (4 ГГц)/066 (6 ГГц)

# **Бесплатные возможности генерирования формы волны**

Файлы с данными выборки в формате ASCII, созданные с помощью универсальных САПР, таких как MATLAB, могут быть конвертированы в файлы шаблонов формы волны MG3710A. Возможность создания шаблонов формы волны силами пользователя делает MG3710A идеальным инструментом для моделирования на этапе разработки и проектирования.

# **Память форм волны большой ѐмкости**

#### **64 М (выборок) (256 МБ) [с 1-м каналом, 2-м каналом] 256 М (выборок) (1 ГБ) [Опц. 045**\***1/075**\***2] 1024 М (выборок) (4 ГБ) [Опц. 046**\***1/076**\***2]**

\*1: Увеличение памяти генератора произвольной формы до 256 М (выборок) для одноканальной модели [Опц. 045]

Увеличение памяти генератора произвольной формы до 1024 М (выборок) для одноканальной модели[Опц. 046]

\*2: Увеличение памяти генератора произвольной формы до 256 М (выборок) для 2-го канала [Опц. 075]

Увеличение памяти генератора произвольной формы до 1024 М (выборок) для 2-го канала [Опц. 076]

Размер памяти является основной характеристикой памяти генератора произвольной формы. Если размер памяти недостаточен, то работа с большими шаблонами формы волны невозможна, и число случаев, когда загрузка нескольких шаблонов формы волны невозможна, возрастает. В этом случае необходимость перезагрузки другого шаблона формы волны приводит к увеличению продолжительности теста и снижает эффективность. В стандартном исполнении MG3710A оснащен большой памятью на 64 М (выборок),

которая может быть увеличена в 4 раза (256 М (выборок)) или 16 раз (1024 М (выборок)) посредством установки указанных опций.

#### **Отличительная особенность:**

Установка опции «Комбинирование сигналов в основной полосе частот» (Опц. 048/078) обеспечивает поддержку памятей формы волны, которые могут либо использоваться по отдельности, либо объединяться для увеличения размера памяти.

\*: При попытке загрузить шаблон формы волны, размер которого превышает объем одной памяти, прибор автоматически объединяет обе памяти, что делает загрузку большого шаблона возможной. Однако в этом случае загрузка других шаблонов в оставшийся объем памяти уже невозможна. В случае необходимости работы с большим количеством шаблонов формы волны рекомендуется увеличить объем памяти генератора произвольной формы. Если шаблон формы волны помещается в одну память, то появляется возможность загрузки других шаблонов в оставшийся объем памяти или во вторую память.

Максимальный размер шаблона формы волны, поддерживаемый MG3710A, зависит от версии IQproducer.

#### **Максимальный размер шаблона волны и необходимые опции для одновременного использования** 1**0-решеннего попо**<br>25 (Опц. 032/034/036)

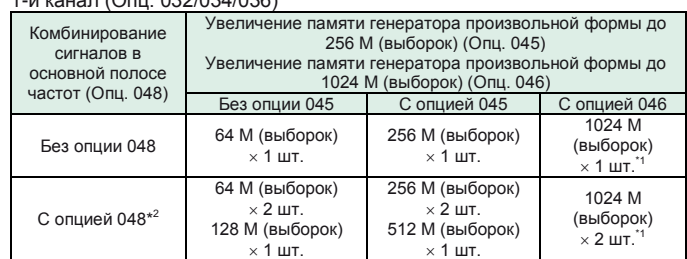

#### 2-й канал (Опц. 062/064/066)

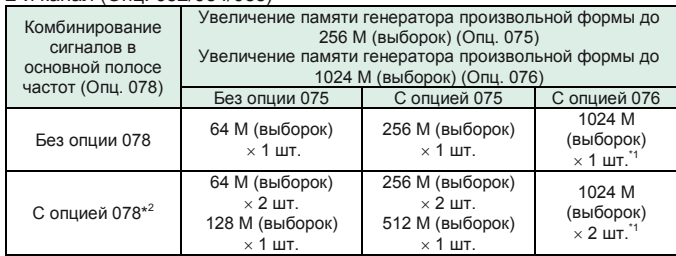

\*1: Максимальный размер шаблона волны и необходимые опции для

одновременного использования

\*2: Опция «Комбинирование сигналов в основной полосе частот» поддерживает работу с двумя памятями генератора произвольной формы и допускает либо настройку двух различных шаблонов формы волны или комбинирование их в одной памяти для вывода одного большого шаблона формы волны.

# **Возможности расширения**

# **Функция измерения коэффициента битовых ошибок BER [Опц. 021]**

Данная опция позволяет измерять коэффициент битовых ошибок (BER) в диапазоне от 100 бит/с до 40 Мбит/с с использованием сигналов Data/Clock/Enable, демодулированных на тестируемом устройстве, с выводом результатов измерения на экран MG3710A.

- **Скорость на входе: от 100 бит/с до 40 Мбит/с**
- **Сигнал на входе: Data, Clock, Enable**
- **(Поддерживается инверсия полярности) Уровень на входе: TTL**
- **Измеряемые шаблоны: PN9/11/15/20/23, ALL1, ALL0, чередование (0101...),**
- **пользовательские данные, PN9fix/11fix/15fix/20fix/23fix Режим счета (Count)**

Data: Измерение до достижения установленной величины данных

- Error: Измерение до достижения установленного числа ошибок **Число битов измерения: ≤2<sup>32</sup> – 1 (4294967295 бит)**
- **Режим измерения (Measurement)**

Single: Однократное измерение установленного числа битов Continuous: Повторение однократного измерения Endless: Измерение выполняется до достижения максимального числа битов измерения

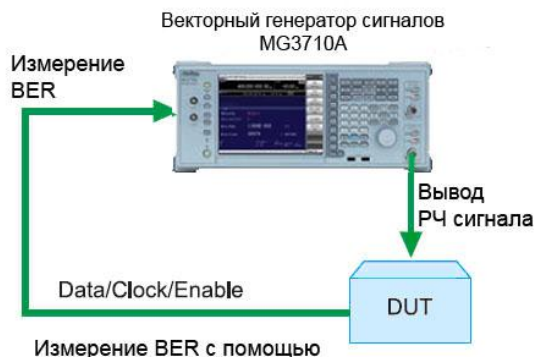

сигналов Data/Clock/Enable,

демодулированных на тестируемом устройстве

# **Верхний предел измерения BER**

В таблице ниже демонстрируется пример измерения BER с индикацией SyncLoss. Фактические результаты зависят от типа системы связи и скорости передачи данных и могут не совпадать с величинами, указанными в таблице ниже.

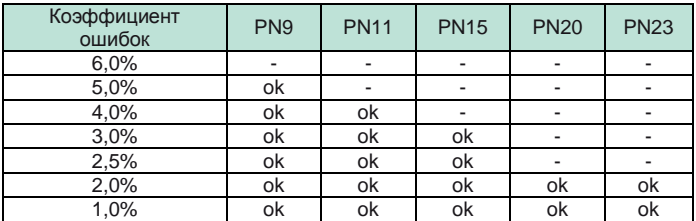

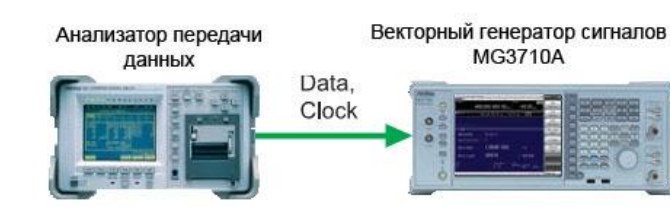

# **Функция АМ/ЧМ/ФМ/ИМ**

Данная функция поддерживает указанные ниже возможности модуляции в стандартном исполнении. Аналоговая модуляция (АМ/ЧМ/ФМ) возможна как для сигналов несущей частоты, так и для модулирующих сигналов от внутреннего источника. Импульсная модуляция может выполняться с любыми настройками цикла или временной схемы, а также с использованием внешнего сигнала.

# **Амплитудная модуляция**

- Глубина: от 0 до 100% (линейный формат)
	- от 0 до 10 дБ (экспоненциальный формат) Частота модуляции: от 0,1 Гц до 50 МГц
- **Частотная модуляция**
	- Отклонение: от 0 до 40 МГц
	- Частота модуляции: меньшее из значений (от 0,1 Гц до 40 МГц) или (50 МГц – Частота ЧМ)

### **Фазовая модуляция**

- Угол отклонения: меньшее из значений от 0 до 160 рад или (40 МГц/ФМ Rate)
- Частота модуляции: меньшее из значений (от 0,1 Гц до 40 МГц) или (40 МГц/Отклонение ФМ)

#### **Импульсная модуляция**

- Частота модуляции: от 0,1 Гц до 10 МГц
- Период модуляции: от 10 нс до 20 с

### **Дополнительный вход внешней аналоговой модуляции [Опц. 050/080]**

Установка опции «Дополнительный вход внешней аналоговой модуляции» (Опц. 050/080) позволяет использовать два внутренних источника модулирующего сигнала (АМ/ЧМ/ФМ) и один внешний источник модулирующего сигнала, что делает возможным одновременную двухсигнальную модуляцию.

- $\bullet$   $AM+4M$
- $A$ M $+$ ФМ
- Внутренний источник 1 + Внутренний источник 2
- Внутренний источник + Внешний источник

\*ЧМ+ФМ не поддерживается

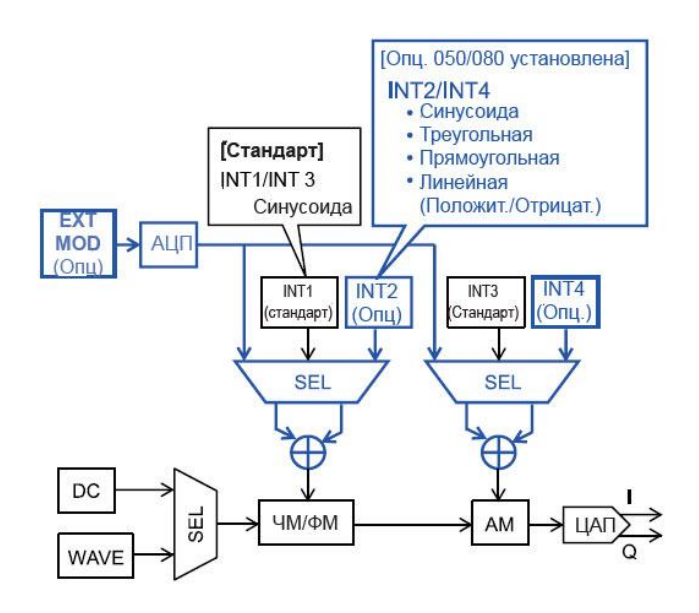

# **Генератор АБГШ [Опц. 049**\***<sup>1</sup> /079**\***<sup>2</sup> ]**

\*1: АБГШ для одноканальной модели [Опц. 049] \*2: АБГШ для 2-го канала [Опц. 079]

Данная функция позволяет добавлять полученный с помощью внутреннего генератора АБГШ к желаемому сигналу. Включение/выключение вывода АБГШ осуществляется простым нажатием кнопки включения/выключения.

# **● Абсолютное отношение несущей к шуму: ≤40 дБ**

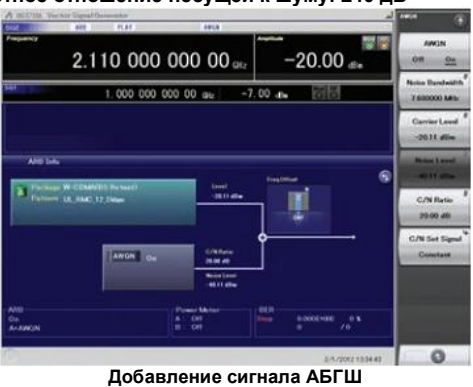

# **Датчики мощности USB [приобретаются отдельно]**

К одному MG3710A можно подключить до двух датчиков мощности USB, показания которых выводятся на экран MG3710A

# **Датчик мощности USB**

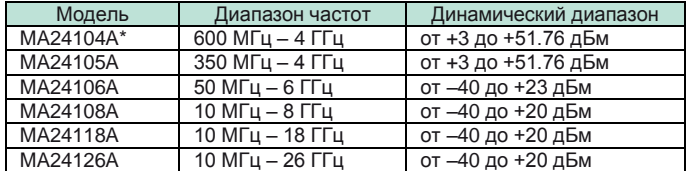

\*: Выпуск модели MA24104A прекращен. Замена – модель MA24105A.

### **Смещение уровня: от –100 до +100 дБ Усреднение: от 1 до 2048 Единица: дБм, Вт COM-порт: от 2 до 8** Векторный генератор сигналов

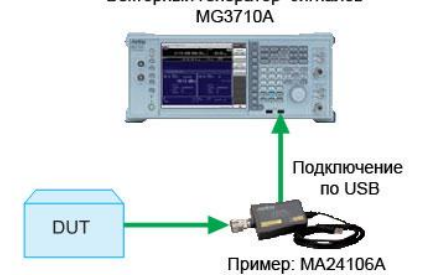

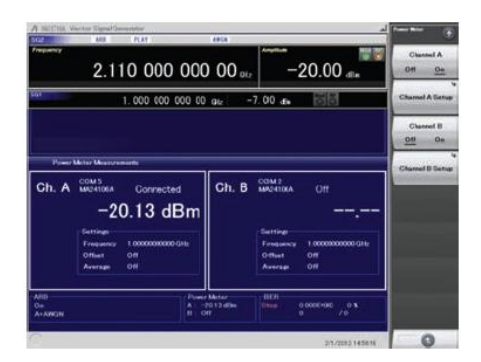

### **Проверка Com-порта:**

- 1. Отобразите Windows Нажмите [Shift] + [Context (Windows)] или щелкните правой кнопкой мыши > Show Desktop
- 2. Отобразите диспетчер устройств Start > My Computer > Properties > Hardware > Device Manager
- 3. Проверьте порты (COM & LPT)

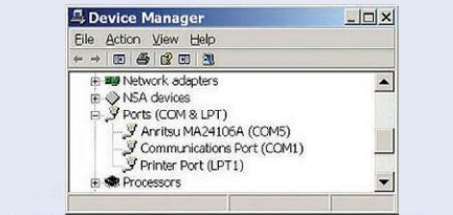

# **Вход/выход гетеродинного сигнала для источника сигнала MIMO [Опц. 017]**

Функция Sync Multi SG позволяет использовать один сигнал LO, тактовый сигнал основной полосы частот и запускающий сигнал для нескольких блоков MG3710A с целью вывода фазово-когерентных сигналов с одной и той же временной схемой. Использование 4 блоков MG3710A, один из которых ведущий, а три ведомых, позволяет без труда организовать конфигурацию системы 8x8 MIMO.

**Режим синхронизации: Master, Slave, SG1 & 2 Число ведомых блоков: от 1 до 3 Положение ведомого блока: от 1 до 3 Синхронизация LO: Вкл./выкл. Регулировка фазы IQ: от –360 град. до +360 град., разрешение 0,01 град. Задержка IQ: от –400 нс до +400 нс, разрешение 1 пкс**

Common Setting Number of Slaves: 3 LO Sync: On

Start Frame TRIG Input Ext Trig SG1 **MG3710A** Sync Type: Master SG<sub>2</sub>  $\overline{2}$  $\overline{1}$ lз ۱4 1. Buffer Output SG1 to **MG3710A REF** Input Sync Type: Slave SG<sub>2</sub> 2. BB REF CLK Output Slave Position: 1 to  $\overline{2}$  $\mathbf{1}$ **BB REF CLK Input** 3 ۱4 SG1 3. LO Output **MG3710A** to Sync Type: Slave SG<sub>2</sub> LO Input Slave Position: 2 4. Sync Trigger Output  $\overline{2}$  $\overline{1}$ l3 l4 to SG1 SG1 S/F Trigger Input **MG3710A** Sync Type: Slave SG<sub>2</sub> Slave Position: 3

# **Удобство использования**

# **Простая в управлении сенсорная панель**

Обычное прикосновение пальцем к различным частям экрана позволяет вызывать соответствующие функциональные клавиши и окно ввода числовой информации, обеспечивая тем самым удобный и быстрый способ навигации по многоуровневым меню.

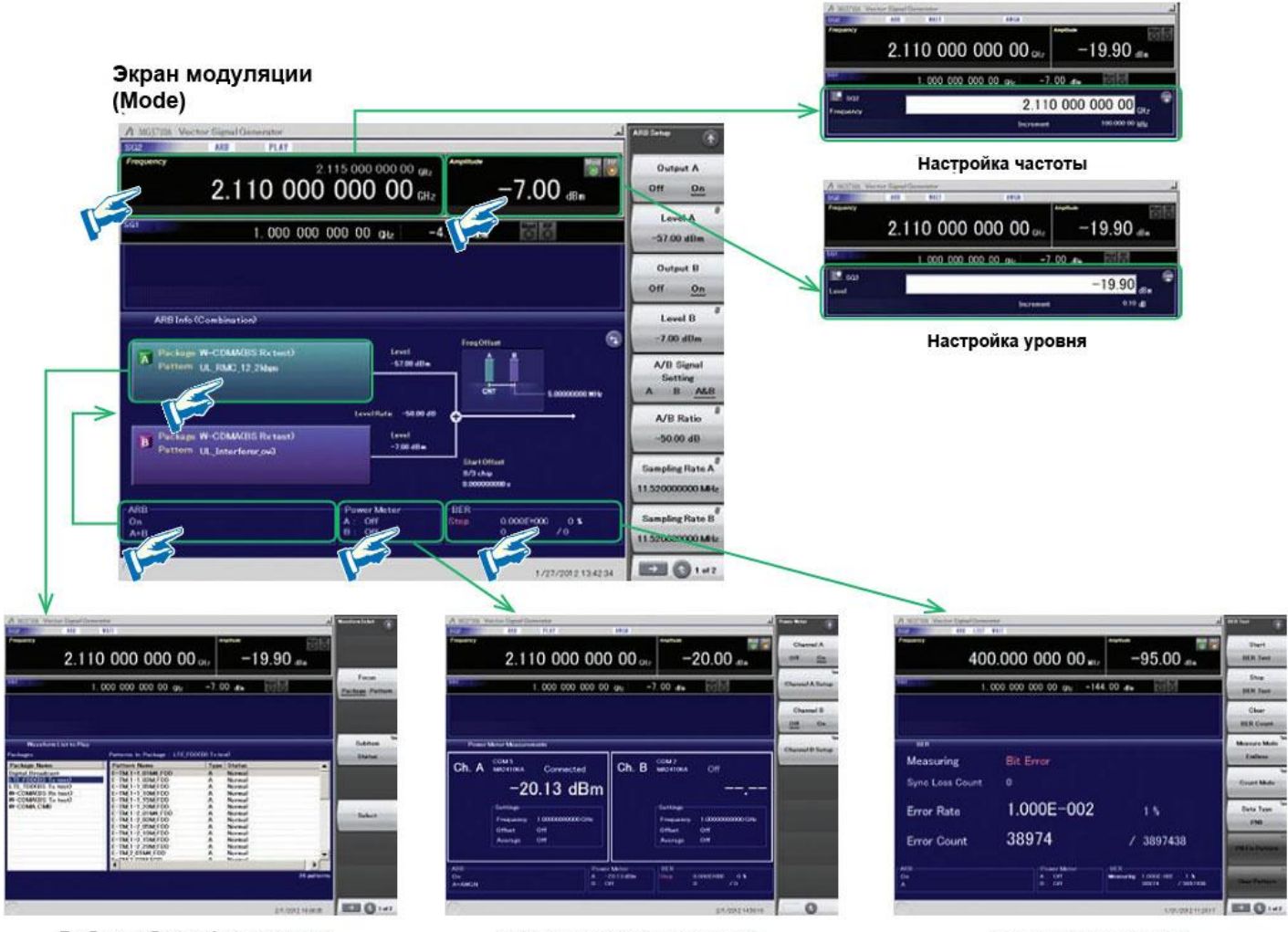

Выбор шаблона формы волны

Режим измерителя мощности

Режим измерения BER

# **Две схемы прохождения сигналов**

Нажатие кнопки **на экране позволяет мгновенно переключаться** между экранами со схемой оборудования (Hardware Block Chart) и информацией о работе генератора произвольной формы (ARB Info). Схема Hardware Block Chart обеспечивает интуитивное и быстрое понимание настроек и путей сигналов для каждого блока (Analog Mod, Pulse Mod, Local и т.д.)

Экран ARB Info отображает дополнительную информацию о блоке ARB/AWGN, включая отображение состояния функции комбинирования сигнала в основной полосе частот для режимов «память А+ память В», «память А + АБГШ» и т.д.

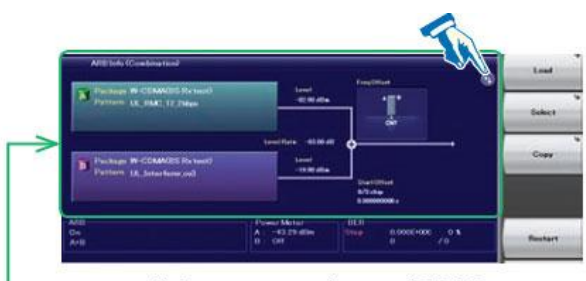

Информационный экран ARB Info

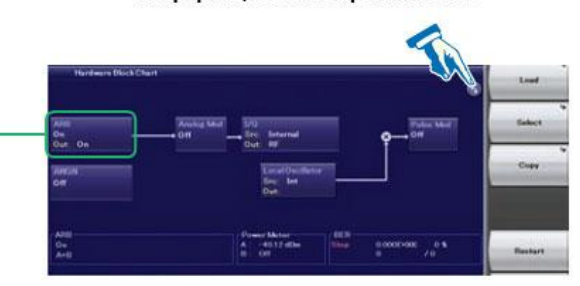

Экран Hardware Block Chart

Схема Hardware Block Chart (объяснение)

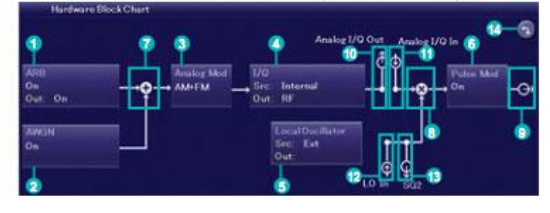

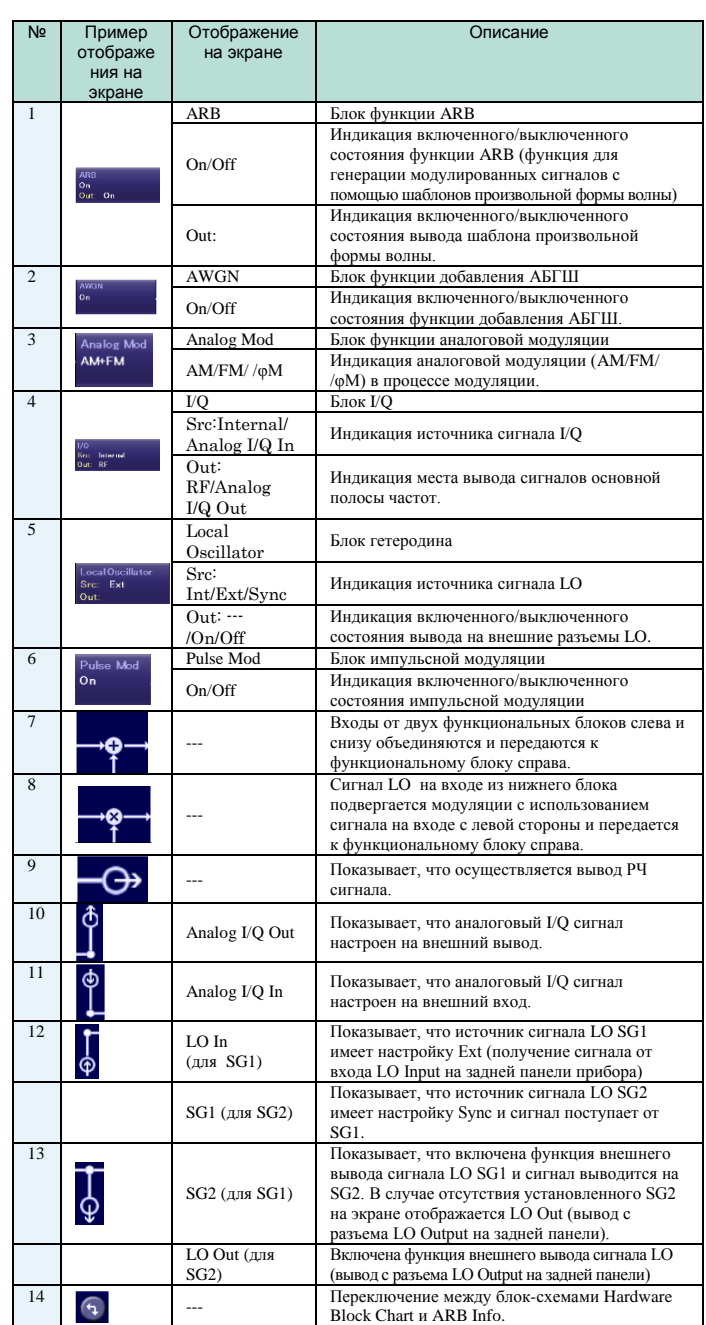

# **Частотная таблица каналов**

Иногда возникает необходимость установки частот по номеру канала. Для решения этой задачи идеально подходит встроенная таблица каналов с частотами, где частота устанавливается по номеру канала. После установки и сохранения пользователь сможет вызывать данные настройки всегда, когда это будет необходимо.

# **Настройка таблицы каналов**

- Группа: от 1 до 19
- Начальный канал: от 0 до 20000
- Конечный канал: от значения начального канала до 20000
- Начальная частота
- Разнос каналов

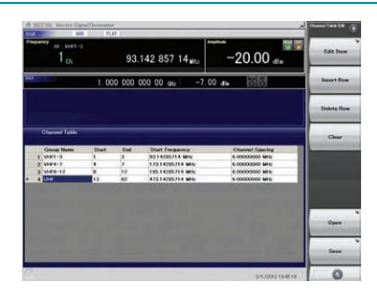

**Экран настройка таблицы каналов**

# **Подключение внешних устройств**

# **Интерфейсы дистанционного управления**

В стандартном исполнении MG3710A оснащен интерфейсами GPIB, Ethernet и USB, обеспечивающими выполнение следующих функций:

- Управление всеми функциями прибора, за исключением питания
- Считывание всех состояний и настроек
- Прерывания и последовательные опросы

В локальном режиме интерфейс определяется автоматически командой установления связи от внешнего контроллера (ПК). Для смены интерфейса переведите MG3710A снова в локальный режим управления посредством нажатия клавиши Local на передней панели, а затем отправьте команду через желаемый интерфейс.

- **GPIB: Соответствует стандартам IEEE488.1/IEEE488.2**  SH1, AH1, T6, L4, SR1, RL1, PP0, DC1, DT0, C0, E2
- **Ethernet: Соответствует протоколу VXI-11 с использованием программ управления TCP/IP** SH1, AH1, T6, L4, SR1, RL1, PP0, DC1, DT0, C0
- **USB: Соответствует протоколам USBTMC-USB488** SH1, AH1, T6, L4, SR1, RL1, PP0, DC1, DT0, C0n

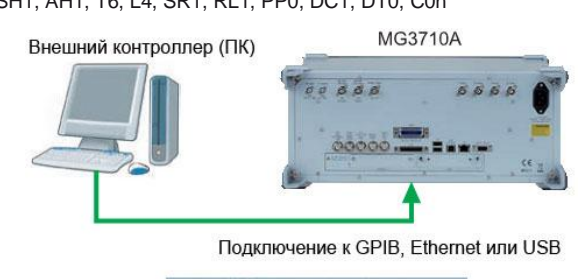

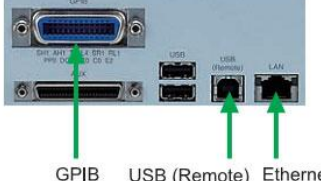

USB (Remote) Ethernet

Для дистанционного управления MG3710A необходимо выбрать либо набор команд SCPI, определенный SCPI Consortium, или обратно совместимые режимы, поддерживающие команды более ранних моделей MG3700A, MS269xA, MS2830A и MG364xA.

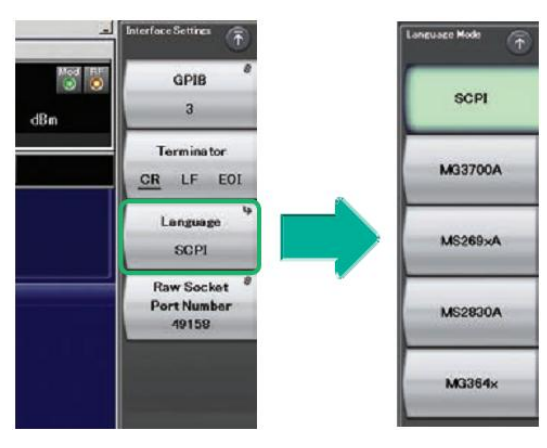

**Пример настройки формата команд**

# **Подключение по USB**

\*: Выпуск модел

Два разъема USB 2.0 типа А на передней и задней панелях позволяют подключать клавиатуру, мышь и USB-память. Также возможно подключение поддерживаемых датчиков мощности USB.

#### **Датчик мощности USB [приобретаются отдельно]** Частотный ли

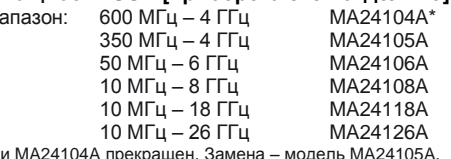

# **Аналоговый вход/выход [Опц. 018]**

Данная опция предусматривает установку разъемов для ввода/ вывода IQ сигналов на передней и задней панели, соответственно. Установка возможна только для SG1 (1-й канал генерации). Вход: I Input, Q Input

Выход: I Output, T Output, Q Output, Q Output,

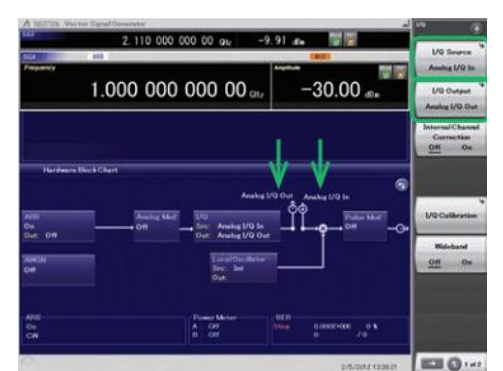

**Экран настройки аналогового входа/выхода I/Q**

# **● Настройка аналогового входа IQ**

Диапазон настройки: от –100 мВ до +100 мВ

# **● Настройка аналогового выхода IQ**

Напряжение на выходе: от 0.0 до 120.0%

Синфазное смещение постоянной составляющей на выходе : от –2.5 В до +5.0 В

Дифференциальное смещение постоянной составляющей на выходе: от –50 мВ до +50 мВ

# **Вход Trigger**

Разъемы Start/Frame Trigger устанавливаются в стандартной комплектации для вывода шаблонов формы волны в синхронизации с вводом внешнего сигнала запуска.

# **Start Trigger**

В режиме Start Trigger после того, как была выбрана форма волны, начинается и продолжается вывод сигнала на нарастающем фронте первого внешнего запускающего сигнала, при этом вход второго и последующих внешних запускающих сигналов не оказывает какоголибо влияния. Данный режим используется при получении генератором MG3710A сигнала типа Frame Trigger от ТУ.

# **Frame Trigger**

В режиме Frame Trigger один фрейм шаблона формы волны выводится на нарастающем фронте внешнего запускающего сигнала. После завершения вывода фрейма прибор возвращается в режим ожидания запускающего сигнала. Данный режим используется при получении генератором MG3710A сигнала типа Frame Trigger от ТУ. В режиме Frame Trigger поддерживается три типа операций:

# **(1) No Retrigger**

Запускающий сигнал, полученный во время вывода шаблона, игнорируется (по умолчанию).

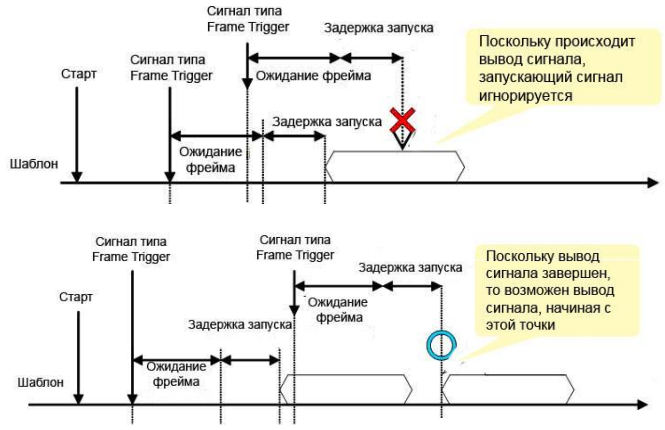

# **(2) Buffered Trig**

Полученный запускающий сигнал находится в состоянии ожидания до завершения вывода текущего шаблона, после чего начинается вывод следующего фрейма.

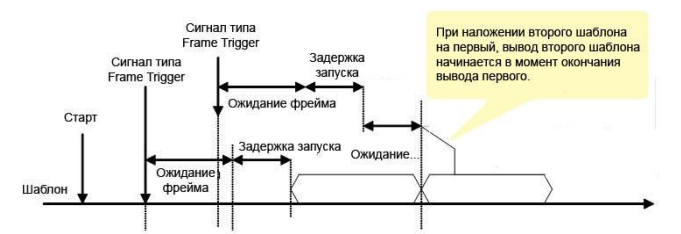

# **(3) Restart on Trig**

При получении запускающего сигнала во время вывода шаблона немедленно начинается вывод шаблона с начала.

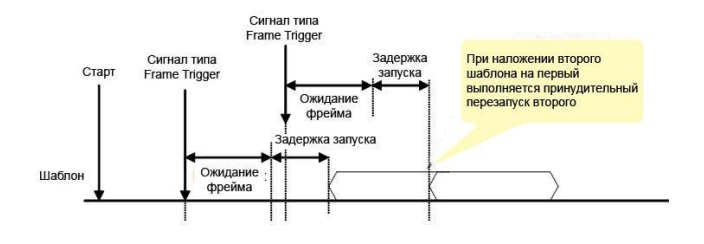

# **Редактирование выходов маркеров**

# **Выход Marker 1 [стандартно] Выход Marker 2 и 3 [Требуется адаптер J1539A AUX]**

При выключенном режиме редактирования функции Marker Setup выводится сигнал маркера, объединяющий предустановленный шаблон формы волны с информацией о маркере. Если режим редактирования включен, для вывода можно выбрать любой маркер на экране MG3710A. Для SG1/SG2, памяти А/В и Marker 1 – 3 можно установить до 12 маркеров.

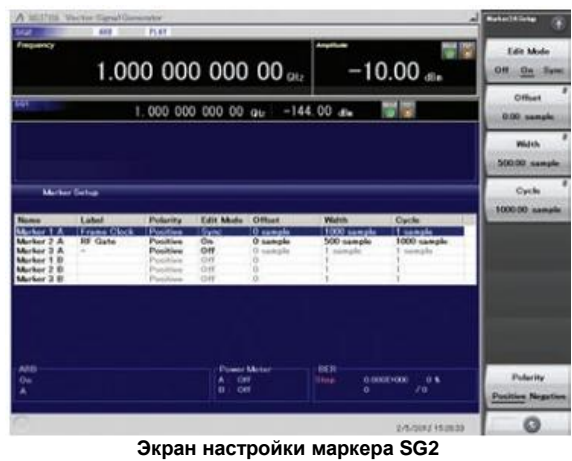

Memory A (1A/2A/3A), Memory B (1B/2B/3B)

Прибор имеет три выхода: Marker 1 Output на задней панели и разъем AUX (Marker 2 Output и Marker 3 Output). Схема сигнала, выводимого на разъем, может выбираться

свободно.

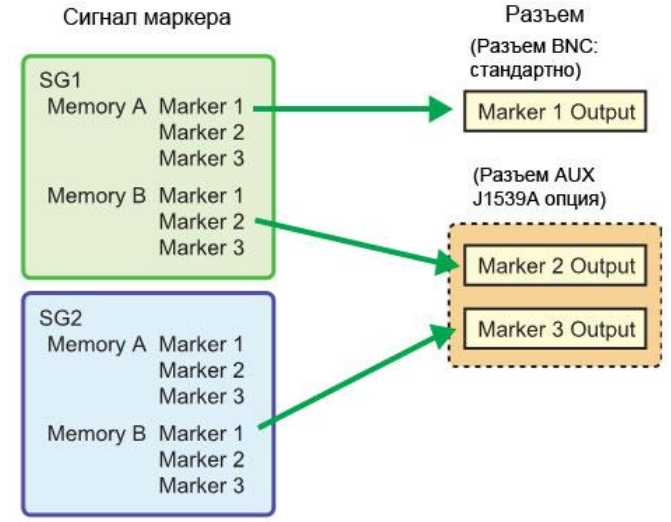

Настройки по умолчанию **Сигнал маркера Разъем** SG1/Memory A/Marker 1 Marker 1 Output<br>SG1/Memory A/Marker 2 Marker 2 (@AUX) SG1/Memory A/Marker 2 Marker 2 (@AUX)<br>SG1/Memory A/Marker 3 Marker 3 (@AUX) SG1/Memory A/Marker 3

# **ПО для генерирования формы волны IQproducer**

# **ПО для генерирования формы волны (отдельная лицензия)**

Система IQproducer предлагает простой в использовании ГПИ для настройки параметров в соответствии с выбранным стандартом связи. Также пользователь имеет возможность сохранять файлы с настройками параметров и загружать их в прибор при дальнейшей работе.

\*Подробнее см. в брошюре, посвященной IQproducer.

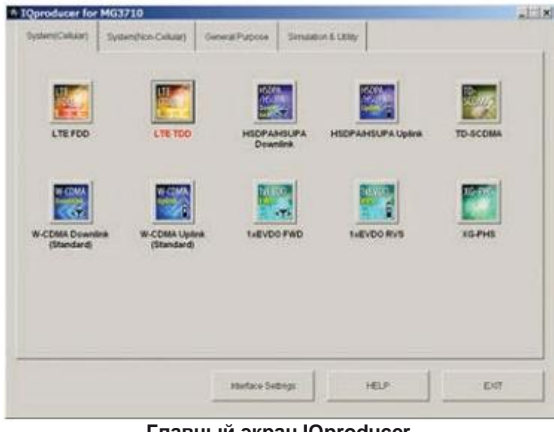

**Главный экран IQproducer Вкладка System (Cellular)**

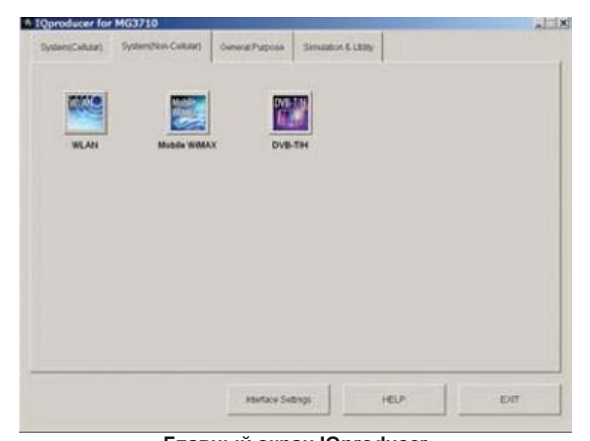

**Главный экран IQproducer Вкладка System (Non-Cellular)**

Если в MG3710A не установлена лицензия, то символы отображаются красным цветом. Без лицензии пользователь может протестировать функции IQproducer, но для фактического вывода созданных шаблонов форм волны требуется установка лицензии.

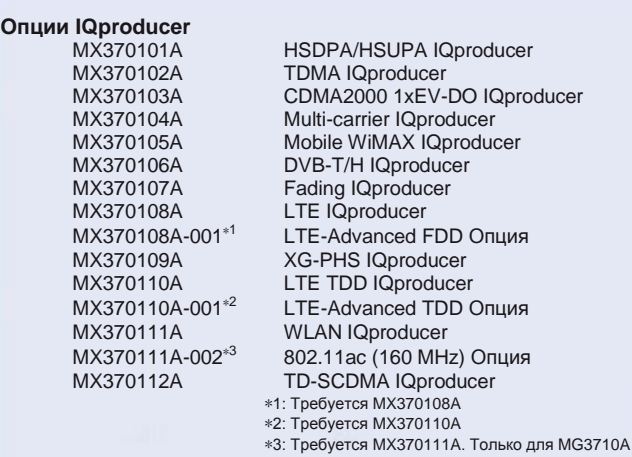

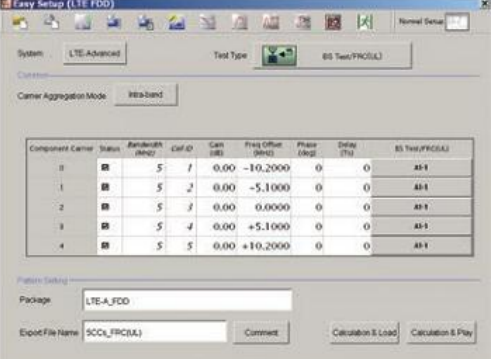

#### **MX370108A LTE IQproducer/MX370108A-001 LTE-Advanced FDD (опция)** Экран LTE-Advanced Easy Setup

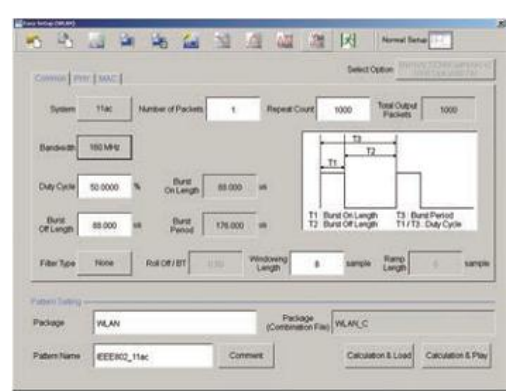

**MX370111A WLAN IQproducer/MX370111A-002 802.11ac (160 MHz)** 

**(опция)** Экран WLAN IEEE802.11ac Easy Setup

В таблице ниже приводится максимальный размер для каждого шаблона формы волны, полученного с помощью IQproducer. Максимальный используемый размер (загрузка) зависит от типа опции расширения памяти генератора произвольной формы, установленной в главном блоке.

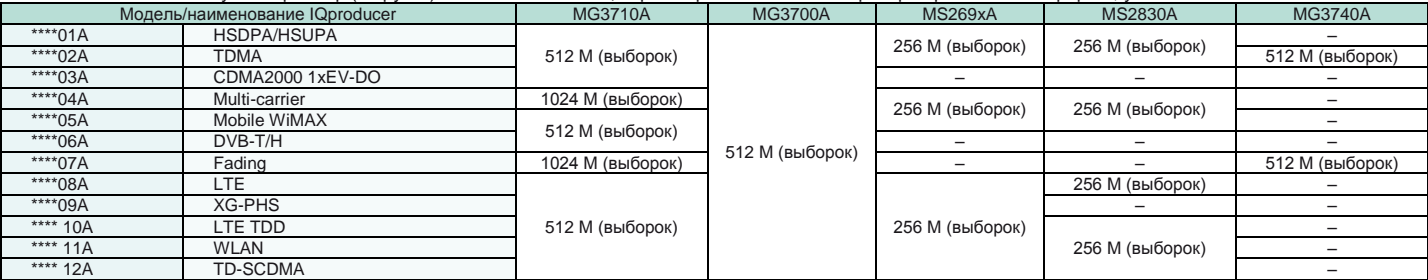

\*\*\*\* : MX3701\_ или MX2699

# **IQproducer**

IQproducer позволяет воспользоваться следующими функциями бесплатно как вторичными функциями создания шаблонов формы волны.

- **Конвертация (Convert)**
- **АБГШ (AWGN)**
- **Подрезка (Clipping)**
- **Комплементарная интегральная функция**
- **распределения/БПФ/временная область**
- **Перенос и настройка/ мастер переноса и настройки/редактирование файла комбинации**

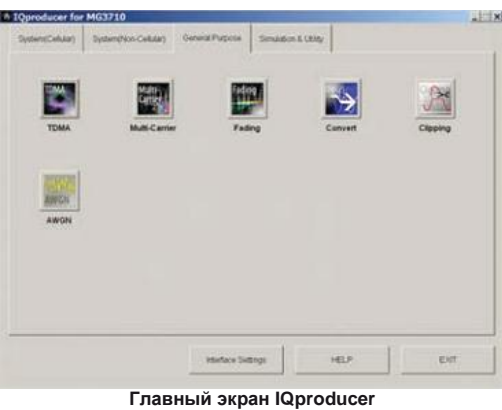

Вкладка General Purpose

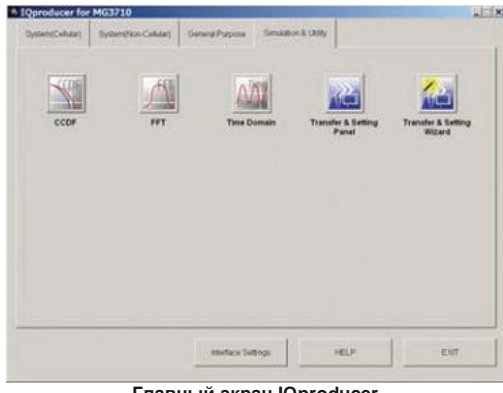

**Главный экран IQproducer** Вкладка Simulation & Utility

# Операционная среда

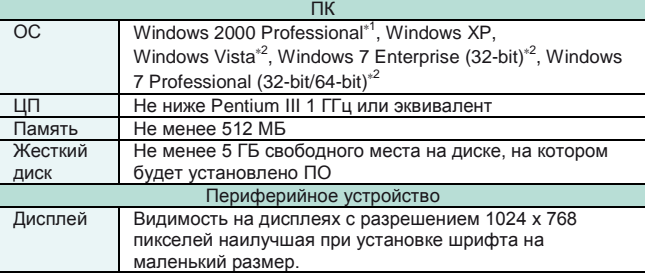

\*1: Не поддерживает IQproducer Version 13.00 и выше

\*2: Поддерживает IQproducer Version 12.00 и выше

# **Convert: Конвертация формата данных**

(1) Данные IQ в формате ASCII, созданные с помощью другого ПО, например, ПО для моделирования, могут быть конвертированы в шаблоны формы волны для MG3710A.

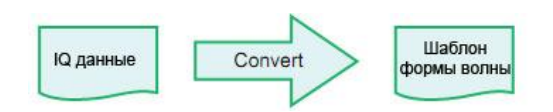

(2) Файлы данных, полученных с помощью анализаторов сигналов Anritsu MS269xA и функции захвата анализатора сигналов MS2830A, могут быть преобразованы в шаблоны формы волны, используемые MG3710A

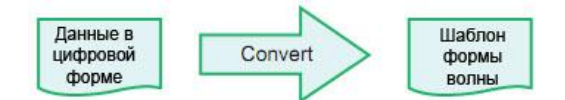

(3) Шаблоны формы волны, созданные другими векторными генераторами сигналов Anritsu (MG3700A, MS269xA-020, MS2830A-020/021) могут быть конвертированы в шаблоны формы волны, используемые MG3710A, и наоборот.

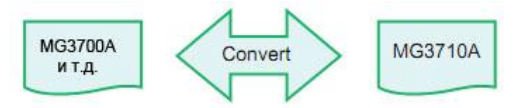

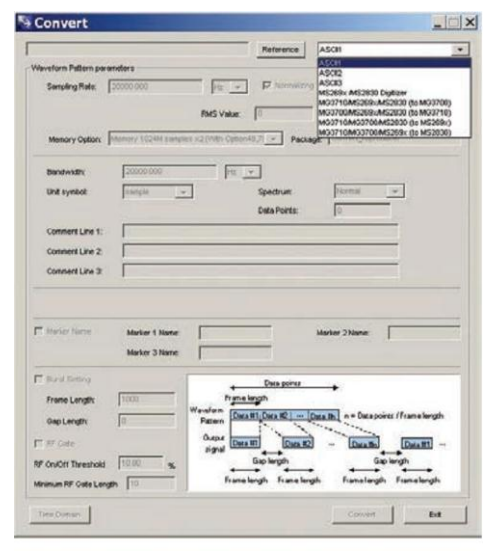

**Экран функции Convert**

# **Clipping: Подрезка**

Данная функция позволяет выполнить подрезку шаблона формы волны любого типа. Подрезанный шаблон формы волны создается посредством настройки фильтра, полосы пропускания и числа повторений.

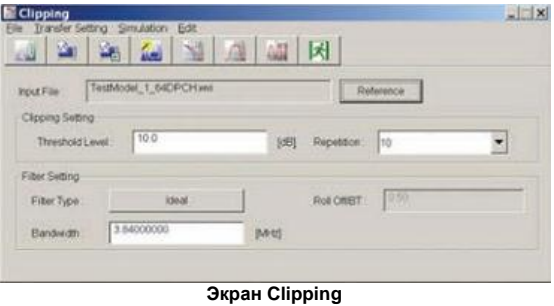

# **AWGN: Генерирование форм волны АБГШ**

Данная функция позволяет установить частоту дискретизации и ширину полосы пропускания, делая возможным создание любого шаблона формы волны АБГШ. Помимо этого, после выбора первого комбинированного шаблона формы волны (полезный сигнал) ширина полосы пропускания и частота дискретизации полезного сигнала устанавливаются автоматически. Полученный шаблон формы волны АБГШ можно комбинировать с существующим шаблоном формы волны, что удобно при измерении динамического диапазона базовых станций.

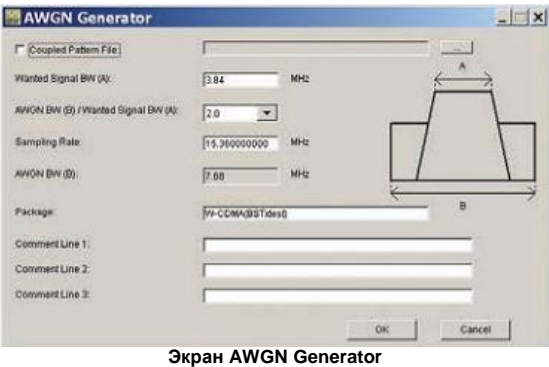

#### **Основные параметры настройки**

- (1) Ширина полосы полезного сигнала:
- Диапазон настройки: от 0,0010 МГц до 120.0000 МГц
- (2) Полоса АБГШ (B)/Полоса полезного сигнала (A): Увеличение АБГШ до полезного сигнала Диапазон настройки: 1.0, 1.5, 2.0, 2.5
- (3) Частота дискретизации: Диапазон настройки: от 0.0200 МГц до 160.0000 МГц Примечание: То же значение, что и у полезного сигнала
- (4) Полоса АБГШ (B):

Вычисляется автоматически из (1) и (2) со следующими условиями: Диапазон ограничения:

от 0.001 МГц до 20.000 МГц: Частота дискретизации/2 макс. от 20.001 МГц до 120.000 МГц: Частота дискретизации макс.

# **Графическое отображение комплементарной интегральной функции распределения/БПФ/временной области**

### **● CCDF (Комплементарная интегральная функция распределения)**

Возможность считывания и одновременного отображения до 8 созданных шаблонов формы волны в формате графика CCDF.

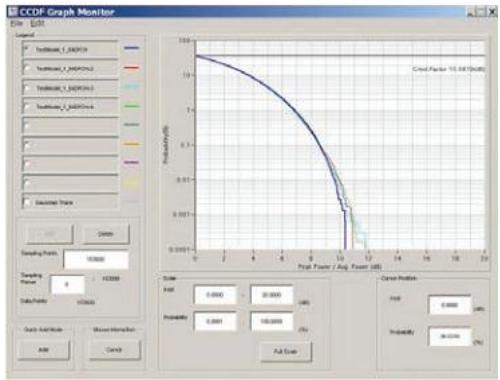

**Экран CCDF Graph Monitor**

# **● БПФ (Быстрое преобразование Фурье)**

Возможность считывания до 4 созданных шаблонов формы волны, обработки их с помощью БПФ и одновременного отображения в виде графиков БПФ.

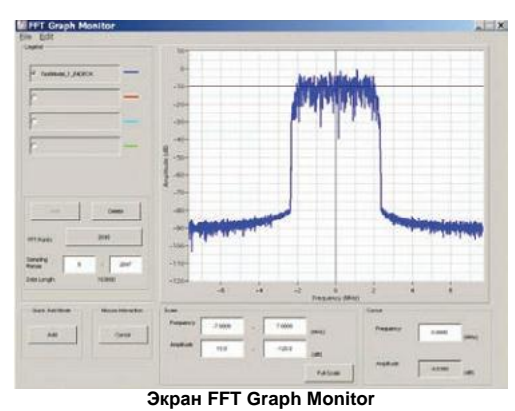

# **● Временная область**

Возможность считывания и одновременного отображения до 4 созданных шаблонов формы волны в формате графика временной области.

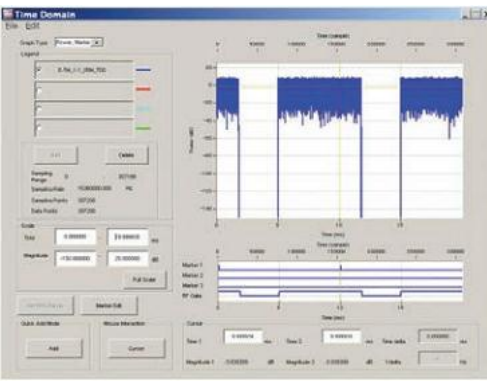

**Экран Time Domain**

# **Transfer & Setting: Передача данных**

Шаблоны формы волны, графические файлы, обновления встроенного ПО и т.д. можно переносить между подключенными по локальной сети ПК и MG3710A. При соединении по локальной сети нескольких блоков MG3710A шаблоны формы волны можно перенести, выполнив всего лишь одну операцию, что позволяет сократить трудозатраты. Кроме этого, файлы шаблонов формы волны, сохраненные на жестком диске MG3710A, управляемого дистанционно, могут быть открыты в памяти генератора произвольной формы для выбора и вывода шаблона формы волны.

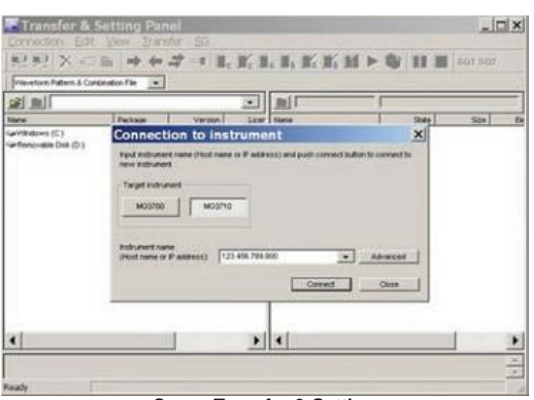

**Экран Transfer & Setting**

### **● Функция редактирования файла комбинации**

Функция редактирования файла комбинации является функцией переноса и редактирования настроек. Следующие параметры устанавливаются автоматически при выборе файла комбинации:

- Шаблон формы волны
- Число повторений
- Шаблон формы волны интерференции (память В)
- Применимое смещение частоты при сложении памяти А и В Соотношение уровня (данное значение представляет отношение мощности к несущей при сложении памяти А и В или относительный уровень между элементами при использовании

только памяти А. Использование файлов комбинации, помещающих формы волны полезного сигнала и сигнала интерференции в отдельные памяти, упрощает процедуру измерения характеристик приемника.

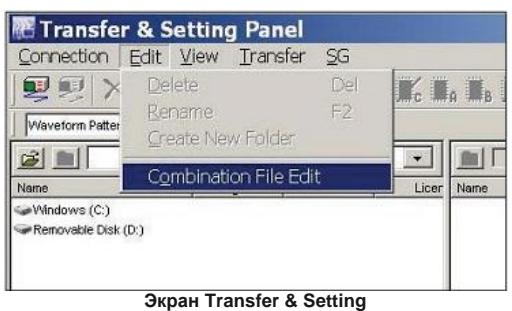

Выбор позиции Combination File Edit

Файлы комбинации также могут использоваться для создания последовательностей форм волны.

Переход состояния полученного сигнала может быть проверен с использованием файлов комбинации в последовательном режиме, определяющих время переключения и число повторений для нескольких шаблонов формы волны.

Требуемые шаблоны формы волны и комбинации сохраняются в память. Кроме этого для повторения каждого шаблона формы волны требуемое число раз можно использовать внешние запускающие сигналы.

- ⇒ Эффективное использование памяти
- ⇒ Проверка перехода состояния отклика
- ⇒ Ручное управление последовательностями

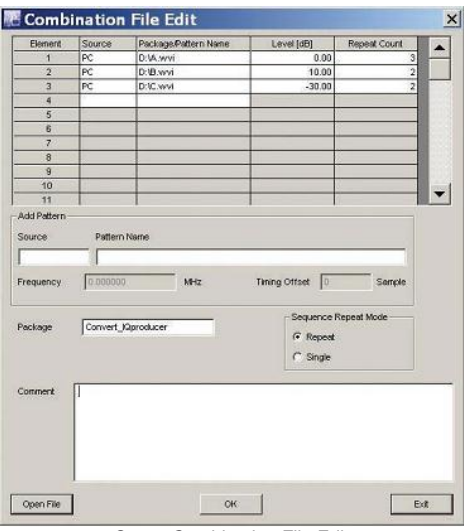

Экран Combination File Edit

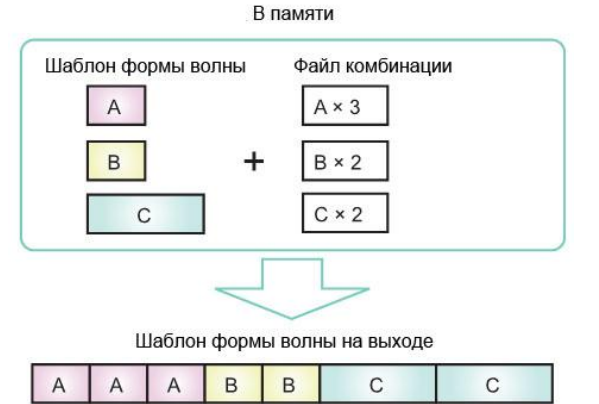

# **Опции (аппаратные)**

# **Аппаратные (общие)**

#### **MG3710-001 Высокостабильный рубидиевый опорный генератор MG3710-101 Высокостабильный рубидиевый опорный генератор – Установка в процессе эксплуатации**

Установка опорного генератора частоты 10 МГц с великолепной начальной характеристикой стабильности частоты в  $\pm 1 \times 10^{-9}$  через 7,5 минут после запуска.

Дрейф частоты: ±1 × 10–10/месяц

Нестабильность частоты в диапазоне температур от 5 до 45 °C: ±2 × 10<sup>-е</sup><br>Начальная характеристика\*: ±1 × 10<sup>-9</sup> (7,5 минут после запуска) \*: В сравнении с частотой после прогрева в течение 24 часов при 23°C

# **MG3710A-002 Опорный генератор повышенной стабильности MG3710A-102 Опорный генератор повышенной стабильности – Установка в процессе эксплуатации**

Установка опорного генератора частоты 10 МГц с улучшенными характеристиками стабильности частоты:

Дрейф частоты: ±1 × 10<sup>-7</sup>/год, ±1 × 10<sup>-8</sup>/день

Нестабильность частоты в диапазоне температур от 5 до 45 °C: ±2 × 10<sup>-8</sup><br>Начальная характеристика\*: ±5 × 10<sup>-7</sup> (2 минуты после запуска)

 $\pm 5 \times 10^{-8}$  (5 минут после запуска) \*: В сравнении с частотой после прогрева в течение 24 часов при 23°C

#### **MG3710A-011 Дополнительный жесткий диск HDD MG3710A-111 Дополнительный жесткий диск HDD – Установка в процессе эксплуатации**

Диск, устанавливаемый/снимаемый силами пользователя.

#### **MG3710A-017 Универсальный вход/выход**

**MG3710A-117 Универсальный вход/выход – Установка в процессе эксплуатации**

Установка на задней панели главного блока разъемов для ввода/вывода указанных ниже сигналов. Требуется для синхронизации частоты гетеродина для тестов MIMO.

Baseband Reference Clock Input/Output

Sweep Output (только для SG1)

Local Signal Input/Output

\*: В комплект также входит преобразователь J1539A AUX для опц. 017/117 для использования разъема AUX на задней панели

#### **MG3710A-021 Функция измерения коэффициента битовых ошибок BER MG3710A-121 Функция измерения коэффициента битовых ошибок BER – Установка в процессе эксплуатации**

Подключение функции измерения коэффициента битовых ошибок. \*: В комплект также входит преобразователь J1539A AUX для опц. 021/121 для использования разъема AUX на задней панели

#### **MG3710A-029 Операционная система Windows 7 (установка в**

**процессе эксплуатации невозможна)** Модернизация встроенной ОС Windows XP до Windows 7 (32 бит,

Professional)

\*Данная опция не может быть установлена в процессе эксплуатации в связи с ограничениями лицензии.

#### **MG3710A-313 Съемный диск HDD**

# Съемный диск HDD с ОС windows XP. \*: Недоступна совместно с опцией 029.

# **Аппаратные (для 1-го канала генерации)**

**MG3710A-032 Один канал генерации с диапазоном частот 9 кГц – 2,7 ГГц MG3710A-034 Один канал генерации с диапазоном частот 9 кГц – 4 ГГц MG3710A-036 Один канал генерации с диапазоном частот 9 кГц – 6 ГГц**  Выбор диапазона частот для 1-го канала генерации. Изменение диапазона частот после установки невозможно.

#### **MG3710A-018 Аналоговый вход/выход IQ MG3710A-118 Аналоговый вход/выход IQ – Установка в процессе эксплуатации**

Установка аналогового входа IQ на передней панели и выхода на задней панели главного блока.

#### **MG3710A-041 Расширение верхнего уровня мощности (1 канал генерации) MG3710A-141 Расширение верхнего уровня мощности (1 канал генерации) – Установка в процессе эксплуатации**

Расширение верхнего значения диапазона настройки уровня мощности. Опц. 041/141 установлена, а Опц. 043/143 не установлена Диапазон настройки уровня: верхнее ограничение +30 дБм (стандарт +17 дБм) Опц. 041/141 не установлена и Опц. 043/143 не установлена

Диапазон настройки уровня: верхнее ограничение +25 дБм (стандарт +17 дБм)

#### **MG3710A-042 Расширение нижнего уровня мощности (1 канал генерации) MG3710A-142 Расширение нижнего уровня мощности (1 канал генерации) – Установка в процессе эксплуатации**

Расширение нижнего значения диапазона настройки уровня мощности. Диапазон настройки уровня: нижнее ограничение –144 дБм (стандарт –110 дБм)

#### **MG3710A-043 Защита от отраженного сигнала (1 канал генерации) MG3710A-143 Защита от отраженного сигнала (1 канал генерации) – Установка в процессе эксплуатации**

Защита разъема, на который выводится сигнал, от воздействия отраженного сигнала (стандарт: 2 Вт ном.)

Макс. мощность отраженного сигнала на входе: 20 Вт (ном.) (1 МГц < f ≤ 2 ГГц) 10 Вт (ном.) (2 ГГц < f ≤ 6 ГГц)

#### **MG3710A-045 Увеличение памяти генератора произвольной формы до 256 М (выборок) для одноканальной модели**

**MG3710A-145 Увеличение памяти генератора произвольной формы до 256 М (выборок) для одноканальной модели – Установка в процессе эксплуатации**  Увеличение размера памяти генератора произвольной формы до 256 М (выборок) (1 ГБ) (в стандартном исполнении 64 М (выборок)/256 МБ) Если опц. 048/148 не установлена, устанавливается 1 × 256 M (выборок) Если опц. 048/148 установлена, устанавливается 2 × 256 M(выборок) \*: Требуется наличие MG3710A-020/120.

#### **MG3710A-046 Увеличение памяти генератора произвольной формы до 1024 М (выборок) для одноканальной модели**

**MG3710A-146 Увеличение памяти генератора произвольной формы до 1024 М (выборок) для одноканальной модели – Установка в процессе эксплуатации**  Увеличение размера памяти генератора произвольной формы до 1024 М (выборок) (4 ГБ) (в стандартном исполнении 64 М (выборок)/256 МБ) Если опц. 048/148 не установлена, устанавливается 1 × 1024 M (выборок) Если опц. 048/148 установлена, устанавливается 2 × 1024 M(выборок)

#### **MG3710A-048 Комбинирование сигналов в основной полосе частот для одноканальной модели**

**MG3710A-148 Комбинирование сигналов в основной полосе частот для одноканальной модели – Установка в процессе эксплуатации** 

Две внутренние памяти формы волны. Установка опции позволяет выбирать два шаблона волны на 1 канал генерации для настройки общего смещения частоты, смещения уровня, времени задержки и т.д. для вывода 2 сигналов на один РЧ разъем.

#### **MG3710A-049 Аддитивный белый гауссов шум (AWGN) для одноканальной модели**

**MG3710A-149 Аддитивный белый гауссов шум (AWGN) для одноканальной модели - Установка в процессе эксплуатации**  Функция добавления АБГШ во внутренних цепях. Регулировка диапазона полосы АБГШ для выбранного шаблона формы волны следующая: Ограничение полосы: от (частота дискретизации шаблона формы волны × 0.2)

до (частота дискретизации шаблона формы волны × 0.8) Несущая/шум: ≤40 дБ

#### **MG3710A-050 Вход внешней аналоговой модуляции (1 канал генерации) MG3710A-150 Вход внешней аналоговой модуляции (один канал генерации) – Установка в процессе эксплуатации**

Установка дополнительного входа аналоговой модуляции для 1-го канала генерации. Позволяет использовать два внутренних источника сигнала модуляции (АМ/ЧМ/ФМ) и один внешний источник сигнала модуляции, позволяя тем самым выполнять модуляцию двумя сигналами одновременного.

Установка разъема для входа внешнего сигнала на задней панели главного блока.

# **Аппаратные (для 2-го канала генерации)**

**MG3710A-062 2-й канал генерации с диапазоном частот 9 кГц – 2,7 ГГц MG3710A-064 2-й канал генерации с диапазоном частот 9 кГц – 4 ГГц MG3710A-066 2-й канал генерации с диапазоном частот 9 кГц – 6 ГГц MG3710A-162 2-й канал генерации с диапазоном частот 9 кГц – 2,7 ГГц – Установка в процессе эксплуатации** 

**MG3710A-164 2-й канал генерации с диапазоном частот 9 кГц – 4 ГГц – Установка в процессе эксплуатации** 

**MG3710A-166 2-й канал генерации с диапазоном частот 9 кГц – 6 ГГц**

**– Установка в процессе эксплуатации** 

Выбор диапазона частот для 2-го канала генерации.

Изменение диапазона частот после установки невозможно. Установка в процессе эксплуатации возможна только при условии

отсутствия установленного 2-го канала.

#### **MG3710A-071 Расширение верхнего уровня мощности для второго канала MG3710A-171 Расширение верхнего уровня мощности для второго канала – Установка в процессе эксплуатации**

Расширение верхнего значения диапазона настройки уровня мощности.

Опц. 071/171 установлена, а Опц. 073/173 не установлена Диапазон настройки уровня: верхнее ограничение +30 дБм (стандарт +17 дБм)

Опц. 071/171 не установлена и Опц. 073/173 не установлена Диапазон настройки уровня: верхнее ограничение +25 дБм (стандарт +17 дБм)

#### **MG3710A-072 Расширение нижнего уровня мощности для второго канала MG3710A-172 Расширение нижнего уровня мощности для второго канала – Установка в процессе эксплуатации**

Расширение нижнего значения диапазона настройки уровня мощности. Диапазон настройки уровня: нижнее ограничение –144 дБм (стандарт –110 дБм)

#### **MG3710A-073 Защита от отраженного сигнала для второго канала MG3710A-173 Защита от отраженного сигнала для второго канала – Установка в процессе эксплуатации**

Защита разъема, на который выводится сигнал, от воздействия

отраженного сигнала (стандарт: 2 Вт ном.) Макс. мощность отраженного сигнала на входе: 20 Вт (ном.) (1 МГц < f ≤ 2 ГГц)

# 10 Вт (ном.) (2 ГГц < f ≤ 6 ГГц)

**MG3710A-075 Увеличение памяти генератора произвольной формы до 256 М (выборок) для второго канала**

**MG3710A-175 Увеличение памяти генератора произвольной формы до 256 М (выборок) для второго канала – Установка в процессе эксплуатации** 

Увеличение размера памяти генератора произвольной формы до 256 М (выборок) (1 ГБ) (в стандартном исполнении 64 М (выборок)/256 МБ) Если опц. 048/148 не установлена, устанавливается 1 × 256 M (выборок) Если опц. 048/148 установлена, устанавливается 2 × 256 M(выборок)

#### **MG3710A-076 Увеличение памяти генератора произвольной формы до 1024 М (выборок) для второго канала**

**MG3710A-176 Увеличение памяти генератора произвольной формы до 1024 М (выборок) для второго канала – Установка в процессе эксплуатации** 

Увеличение размера памяти генератора произвольной формы до 1024 М (выборок) (4 ГБ) (в стандартном исполнении 64 М (выборок)/256 МБ) Если опц. 048/148 не установлена, устанавливается 1 × 1024 M (выборок) Если опц. 048/148 установлена, устанавливается 2 × 1024 M(выборок)

#### **MG3710A-078 Комбинирование сигналов в основной полосе частот для второго канала**

**MG3710A-178 Комбинирование сигналов в основной полосе частот для второго канала – Установка в процессе эксплуатации**  Две внутренние памяти формы волны. Установка опции позволяет

выбирать два шаблона волны на 1 канал генерации для настройки общего смещения частоты, смещения уровня, времени задержки и т.д. для вывода 2 сигналов на один РЧ разъем.

\*: Требуется наличие MG3710A-020/120.

**MG3710A-079 Аддитивный белый гауссов шум (AWGN) для второго канала**

**MG3710A-179 Аддитивный белый гауссов шум (AWGN) для второго канала - Установка в процессе эксплуатации** 

Функция добавления АБГШ во внутренних цепях. Регулировка диапазона полосы АБГШ для выбранного шаблона формы волны следующая:

Ограничение полосы: от (частота дискретизации шаблона формы волны × 0.2) до (частота дискретизации шаблона формы волны × 0.8) Несущая/шум: ≤40 дБ

**MG3710A-080 Вход внешней аналоговой модуляции для второго канала MG3710A-180 Вход внешней аналоговой модуляции для второго канала – Установка в процессе эксплуатации** 

Установка дополнительного входа аналоговой модуляции для 2-го канала генерации.

Позволяет использовать два внутренних источника сигнала модуляции (АМ/ЧМ/ФМ) и один внешний источник сигнала модуляции, позволяя тем самым выполнять модуляцию двумя сигналами одновременного. Установка разъема для входа внешнего сигнала на задней панели главного блока.

# **Опции (программные)**

# **Шаблоны формы волны и лицензии**

#### **Модель: MX370073A**

#### **Название: DFS Radar Pattern**

Импульсные сигналы для тестирования функций WLAN DFS в полосе 5 ГГц. MX370073A поддерживает шаблоны формы волны для тестирования TELEC и FCC. Импульсные сигналы выводятся посредством простого выбора шаблона.

### **Модель: MX370075A**

# **Название: DFS (ETSI) Waveform Pattern**

Импульсные сигналы для тестирования функций WLAN DFS в полосе 5 ГГц. MX370075A поддерживает шаблоны формы волны для тестирования ETSI. Импульсные сигналы выводятся посредством простого выбора шаблона.

#### **Что такое DFS?**

Беспроводные устройства, работающие в полосе 5 ГГц, такие как метеорологические радары, морские радары и т.д., имеют функцию динамического выбора частоты (DFS) для переключения на свободный канал при обнаружении радиосигнала. Во время тестирования от ГС на оборудование WLAN поступают сигналы импульсов, ЛЧМ-импульсов и сигналы с перескоком частоты, аналогичные используемым радаром, с целью убедиться, что оборудование не выводит сигналы в данном канале.

# **Модель: MX370084A**

#### **Название: ISDB-Tmm Waveform Pattern** Архив шаблонов формы волны ARIB STD-B46. Поддержка измерения

MER и спектральной оценки характеристик передатчика и чувствительности/ простые тесты BER при оценке характеристик приемника.

# **ПО: лицензия на использование IQproducer**

IQproducer – это приложение для ПК, используемое для генерации шаблонов формы волны. IQproducer позволяет выполнить настройку параметров и создать шаблон формы волны для вывода сигнала посредством выбора в MG3710A. Данное программное приложение включает все нижеуказанные системы.

Поскольку приложение может быть запущено на любом ПК, поддерживаемые функции и диапазон параметров можно проверить до покупки.

Вывод шаблона формы волны с MG3710A осуществляется только при наличии установленной в главном блоке лицензии на данную систему.<br>\*Подробнее см. в брошюре, посвященной IQproducer.

# **Модель: MX370101A**

# **Название: HSDPA/HSUPA IQproducer**

Настройка параметров в соответствии со спецификациями HSDPA/HSUPA (восходящий и нисходящий каналы) и генерирование шаблонов формы волны HSDPA/HSUPA, включая Fixed Reference Channel (3GPP TS 25.101 Annex A.7).

# **Модель: MX370102A**

**Название: TDMA IQproducer**

Настройка требуемых параметров для шаблонов формы волны TDMA и генерация различных шаблонов форм волны. В число настраиваемых параметров входит модуляция, фрейм, слот, данные, фильтр и т.д. Решение широкого круга задач, включая беспроводные сети общего пользования.

# **Модель: MX370103A**

# **Название: CDMA2000 1xEV-DO IQproducer**

Настройка параметров в соответствии со спецификацией CDMA2000 1xEV-DO Forward/Reverse и генерирование шаблонов формы волны 1xEV-DO.

# **Модель: MX370104A**

### **Название: Multi-carrier IQproducer**

Генерирование файлов комбинации с шаблонами формы волны с несколькими несущими с использованием функции комбинирования сигналов в основной полосе частот MG3710A (требуется Опц. 048/078).

#### **Модель: MX370105A**

# **Название: Mobile WiMAX IQproducer**

Настройка параметров в соответствии со спецификациями IEEE 802.16e-2005, IEEE P802.16Rev2/D3 WirelessMAN-OFDMA MAC, PHY и генерация шаблонов формы волны. Поддержка спецификации WirelessMAN-OFDMA, используемой стандартом мобильной связи 802.16e.

#### **Модель: MX370106A**

#### **Название: DVB-T/H IQproducer**

Установка параметров в соответствии со стандартом физического уровня ETSI EN 300 744 V1.5.1 (2004-11) и генерирование шаблонов формы волны DVB-T/H. Полученные шаблоны формы волны могут использоваться для проверки приемопередаточных характеристик устройств (исправление ошибок, графики BER)

# **Модель: MX370107A**

#### **Название: Fading IQproducer**

Выполнение обработки затухания в канале IQ, вычисление матрицы корреляции, комбинирование АБГШ. Файл входных данных, созданный посредством выбора файла формы волны, созданного другим ПО IQproducer, и данные IQ (ASCII), созданные с помощью других универсальных средств моделирования.

#### **Модель: MX370108A**

#### **Название: LTE IQproducer**

Генерирование шаблонов формы волны с параметрами в соответствии со спецификациями 3GPP TS 36.211, TS 36.212, TS 36.213 LTE FDD.

# **Модель: MX370108A-001**

# **Название: LTE-Advanced FDD Option**

Установка в MX370108A позволяет генерировать сигналы агрегации несущей, добавленных 3GPP Rel. 10. Кроме этого возможна генерирование кластерных сигналов SC-FDMA в восходящем канале. ∗: Требуется наличие MX370108A

#### **Модель: MX370109A**

#### **Название: XG-PHS IQproducer**

Генерирование шаблонов формы волны с параметрами в соответствии со спецификациями Next Generation PHS Specification PHS (XGP: eXtended Global Platform).

### **Модель: MX370110A**

# **Название: LTE TDD IQproducer**

Генерирование шаблонов формы волны с параметрами в соответствии со спецификациями 3GPP TS 36.211, TS 36.212, TS 36.213 LTE TDD.

# **Модель: MX370110A-001**

**Название: LTE-Advanced TDD Option** Установка в MX370110A позволяет генерировать сигналы агрегации несущей, добавленных 3GPP Rel. 10. Кроме этого возможна генерирование кластерных сигналов SC-FDMA в восходящем канале. ∗: Требуется наличие MX370110A

### **Модель: MX370111A**

**Название: WLAN IQproducer** Генерирование шаблонов формы волны в соответствии со спецификациями IEEE Std 802.11-2007 и IEEE Std 802.11n-2009 IEEE 802.11a/b/g/j/n/p.

# **Модель: MX370111A-002**

**Название: 802.11ac (160 MHz) Option** Установка в MX370111A позволяет генерировать шаблоны формы волны в соответствии со спецификациями IEEE802.11ac. ∗: Требуется MX370111A. Только для MG3710A.

# **Модель: MX370112A**

**Название: TD-SCDMA IQproducer** Генерирование шаблонов формы волны в соответствии со спецификациями TD-SCDMA, стандартизированных тестами приемопередаточных характеристик (за исключением проверки рабочих характеристик) для 3GPP TS 25.221, TS 25.222, TS 25.223, TS 25.105, TS 25.142.

### **Серия векторных генераторов сигналов**

#### **Поддерживаемые режимы LTE-Advanced с агрегацией несущей**

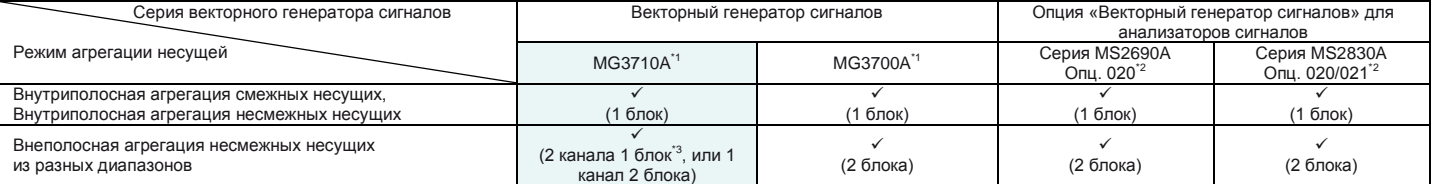

∗1: Установлена опция MX370108A LTE IQproducer и MX370108A-001 LTE-Advanced FDD.

Установлена опция MX370110A LTE TDD IQproducer и MX370110A-001 LTE-Advanced TDD.

∗2: Установлена опция MX269908A LTE IQproducer и MX269908A-001 LTE-Advanced FDD.

Установлена опция MX269910A LTE TDD IQproducer и MX269910A-001 LTE-Advanced TDD.

∗3: Установлена опция MG3710A-062 (2.7 ГГц)/064 (4 ГГц)/066 (6 ГГц) для второго канала.

# **Серия векторных генераторов сигналов**

# **Поддерживаемые полосы сигнала WLAN IEEE802.11ac**

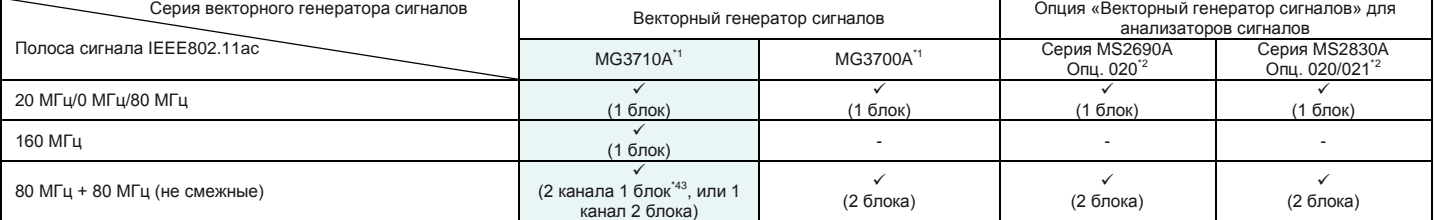

∗1: Установлена опция MX370111A WLAN IQproducer и MX370111A-002 802.11ac (160 MHz).

∗2: Установлена опция MX370111A WLAN IQproducer and MX370111A-001 802.11ac (80 MHz).

∗3: Установлена опция MX269911A WLAN IQproducer and MX269911A-001 802.11ac (80 MHz).

∗4: Установлена опция MG3710A-062 (2.7 ГГц)/064 (4 ГГц)/066 (6 ГГц) для второго канала генерации.

# **Источник опорного сигнала для проверки характеристик передачи усилителей и т.д.**

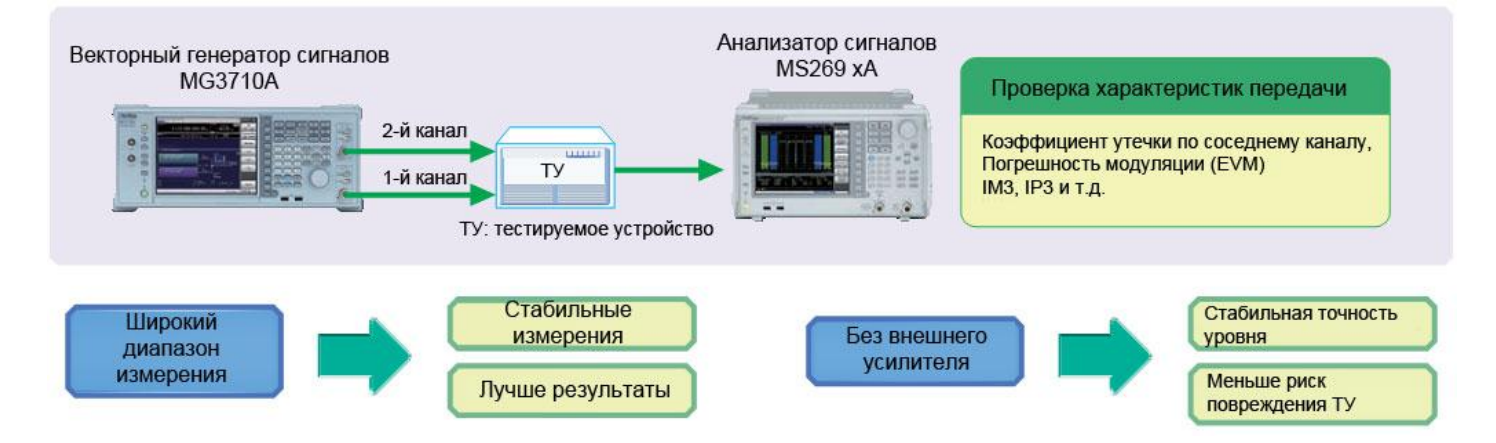

● **Коэффициент утечки по соседнему каналу –71 дБн**\* Отличные показатели коэффициента утечки по соседнему каналу расширяют диапазоны измерения и повышают качество результатов на выходе.

\*: W-CDMA, TestModel1, 64DPCH, 2 ГГц

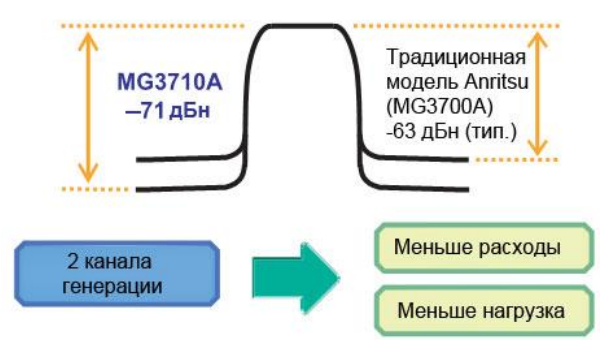

### **● Возможность использования 2 каналов генерации**

Как правило, для вывода CW × 2 формы волны с IM3 или сигналов модуляции с различными стандартами связи требуется два генератора сигналов. В этом случае необходимо не только

дорогостоящее приобретение двух генераторов сигналов, но также и двух отдельных лицензий на ПО для вывода сигналов модуляции. Помимо этого необходимость настройки двух отдельных генераторов сигналов увеличивает в два раза объем работ.

MG3710A позволяет использовать два канала генерации (РЧ выхода) в одном блоке, что сокращает расходы на оборудование. И для использования сигналов модуляции на двух каналах генерации требуется только одна лицензия.

Функция синхронизации частоты и уровня также позволяет сократить объем работ.

 **Опция «Расширение верхнего уровня мощности» (Опц. 041/071) Поддержка уровней непрерывного сигнала +23 дБм**

Как правило, когда уровень на выходе генератора сигналов недостаточен, требуется внешний усилитель, например, для компенсации потерь в тракте передачи измерительной системы и ввода модулирующих сигналов высокого уровня для измерения характеристик искажения усилителя. Поскольку характеристики сигнала на выходе внешнего усилителя гарантировать невозможно, приходится выполнять проверку с помощью измерителя мощности при каждом изменении частоты и уровня. Более того, в случае использования внешнего усилителя возможно повреждение тестируемого устройства вследствие неправильного обращения. Опция «Расширение верхнего уровня мощности» поддерживает сигналы, требуемые для компенсации потерь в измерительном тракте. Кроме этого гарантируется стабильность измерения в установленном диапазоне настройки. Также сокращается риск повреждения ТУ даже на предельных значениях мощности на выходе.

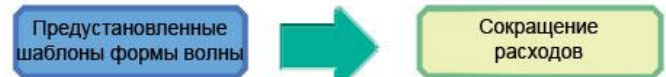

**Предустановленные шаблоны формы волны, не требующие лицензии**

LTE FDD/TDD (E-TM1.1 to E-TM3.3), W-CDMA/HSPA, GSM, CDMA2000/1xEV-DO, WLAN 11a/b/g, Mobile WiMAX и т.д.

Также предлагаются опциональные инструменты для генерирования формы волны (лицензия приобретается отдельно):

LTE-Advanced FDD (MX370108A-001) LTE TDD<br>
LTE-Advanced TDD (MX370110A-001) LTE-Advanced TDD (MX370110A-<br>Mobile WiMAX (MX370105A) Mobile WiMAX (MX370105A)<br>WLAN 11a/b/q/n/j/p (MX370111A) WLAN 11a/b/g/n/j/p<br>WLAN 11ac WLAN 11ac (MX370111A-002)<br>TD-SCDMA (MX370112A) (μ τ.

LTE FDD (MX370108A) (МХ370112А) (и т.д.)

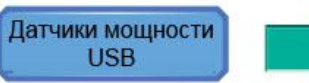

Эффективное использование оборудования

К одному блоку MG3710A можно подключить до двух датчиков мощности USB. Результаты измерения выводятся на экран MG3710A.

#### **Датчик мощности USB**

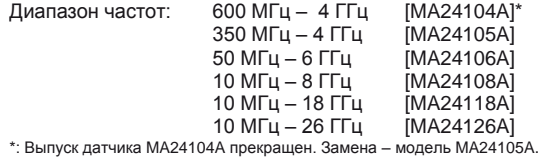

# **Полезные сигналы и сигналы помехи для оценки характеристики приемника базовой станции сотовой связи и т.д.**

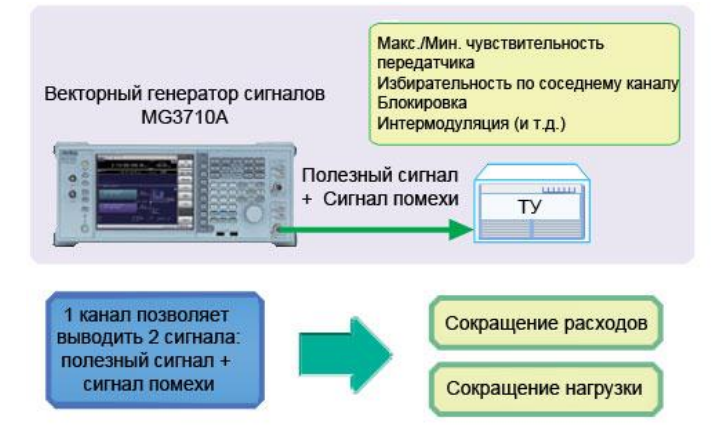

Функция комбинирования сигналов в основной полосе частот (Опц. 048/078) позволяет выводить два сигнала модуляции на один РЧ выход. Также пользователь может установить соотношение уровня (несущая/шум = 80 дБ) и смещение частоты (макс. ±80 МГц). Для измерений, в которых используется два сигнала модуляции, например, измерение избирательности по соседнему каналу, блокирование и интермодуляция, требуется два отдельных генератора сигналов и лицензия для каждого из них, что существенно увеличивает затраты на оборудование и продолжительность настройки.

MG3710A имеет две формы волны для каждого канала, что позволяет выполнять настройку и выводить различные формы волны. Для вывода комбинации полезный сигнал + сигнал помехи в основной полосе частот достаточно одного канала генерации. Это позволяет не только существенно сократить расходы на оборудование, но также использовать меньше оборудования, такого как соединители, регуляторы уровня и т.д., и сократить время, необходимое для настройки. В отличие от предыдущих моделей Anritsu, MG3710A позволяет устанавливать смещение частоты как для памяти А, так и для памяти В, а частота дискретизации для памяти А и В может регулироваться автоматически.

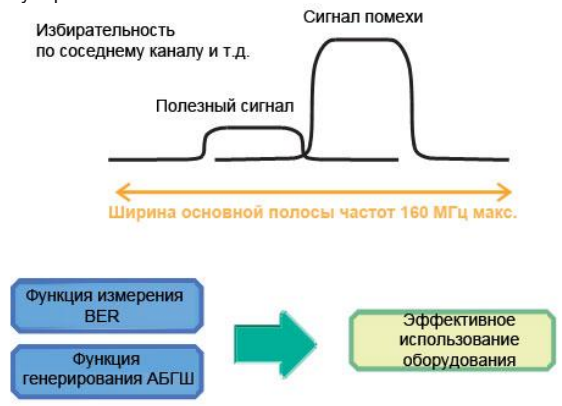

Установка опции измерения BER (Опц. 021) и опции генерирования АБГШ (Опц. 049/079) позволяет расширить функциональные возможности прибора, необходимые для тестирования характеристик приемника во всех типах систем связи.

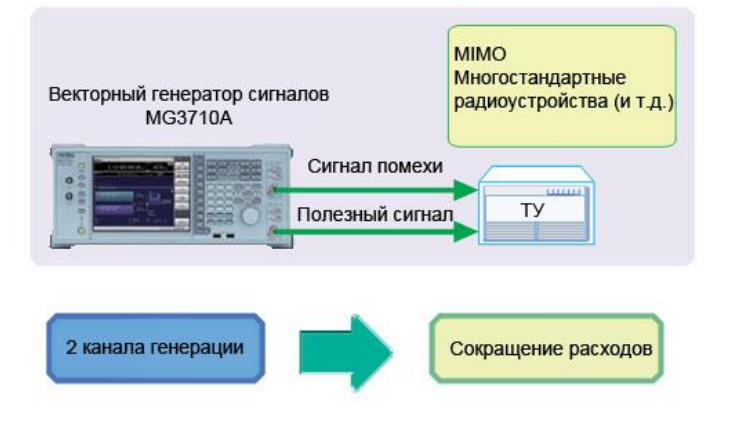

Опционально прибор может быть оснащен двумя каналами генерации. Для каждого канала можно устанавливать свою собственную частоту, уровень и выбирать шаблон формы волны/CW, что идеально подходит для тестов приемника, в которых используются два сигнала для смещения частоты, для получения которых невозможно использовать функцию комбинирования сигналов в основной полосе частот. Например, иногда при выполнении теста MSR требуется одновременный вывод нескольких сигналов в полосе 200 МГц, для чего необходимо два канала генерации.

**Тестирование характеристик приемника многостандартных радиоустройств (MSR)**

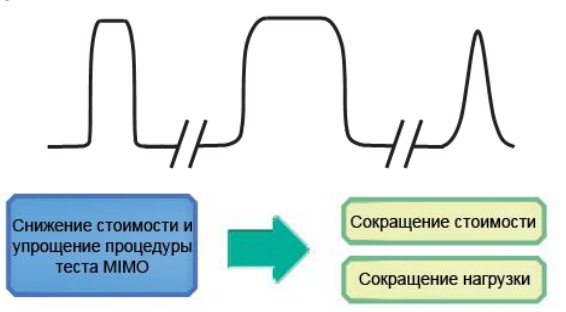

Установка двух РЧ выходов в одном блоке MG3710A упрощает синхронизацию каналов. А установка опции «Универсальный вход/выход» добавляет возможность ввода/вывода гетеродинного сигнала для синхронизации с другими блоками MG3710A. Для использования программного обеспечения генерации форм ...<br>волны IQproducer достаточно одной лицензии даже при наличии двух каналов генерации (РЧ выводов). Например, для тестов LTE 2×2 MIMO приложение LTE IQproducer может генерировать два шаблона для передающих антенн, а Fading IQproducer позволяет получать два шаблона с пространственным мультиплексированием для принимающих антенн. Ранее при использовании двух генераторов сигналов требовалось две отдельные лицензии для получения сигналов LTE и затухания, теперь же достаточно только одной лицензии для использования IQproducer с MG3710A с двумя каналами генерации, что позволяет сократить расходы на приобретение ПО.

# **Проверка чувствительности приемника многосистемных мобильных устройств и т.д.**

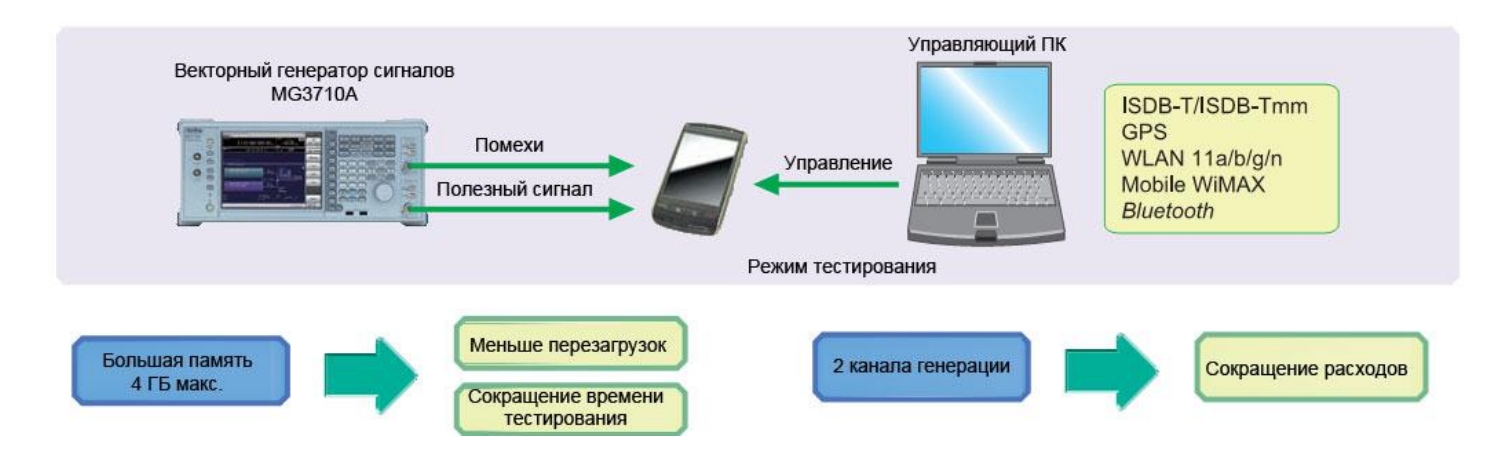

MG3710A позволяет сохранять до 1024 М (выборок) (4 ГБ) на один канал. Размер памяти – это одна из важнейших характеристик для генератора произвольной формы. Память небольшого размера не позволяет сохранять несколько форм волны, в результате чего каждый раз требуется повторная загрузка и измерение для вывода различных сигналов.

Увеличение объема памяти формы волны позволяет

- Мгновенно переключаться между загруженными формами волны,
- Загружать несколько шаблонов формы волны ⇒Сократить число загрузок ⇒ Сэкономить время

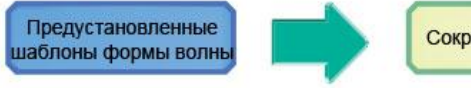

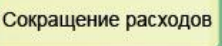

**Предустановленные формы волны, не требующие лицензии** WLAN 11a/b/g, *Bluetooth*, GPS и т.д.

Указанные ниже формы волны предлагаются как опции. ISDB-Tmm (MX370084A)

Также предлагаются опциональные инструменты генерирования формы волны (лицензия приобретается отдельно):

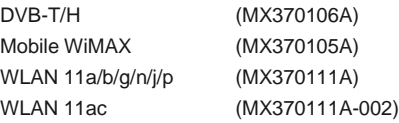

В качестве опции прибор может быть оснащен двумя каналами генерации. Кроме этого заказчик может выбрать различный диапазон частот для каждого канала генерации.

Например, если WLAN 11b/g выступает в качестве полезного сигнала, то сигналы мобильной связи LTE FDD, LTE TDD, W-CDMA, GSM и т.д. будут считаться сигналами помехи. Как правило, данные тесты требуют больших затрат на приобретение оборудования и ПО, поскольку требуется два отдельных генератора сигналов. Использование MG3710A позволяет сократить общие расходы на проверку интерференции в моделированных условиях обслуживания, например, WLAN + LTE FDD или ISDB-T + W-CDMA, посредством выбора моделей с различными частотами для 1-го и 2-го канала генерации.

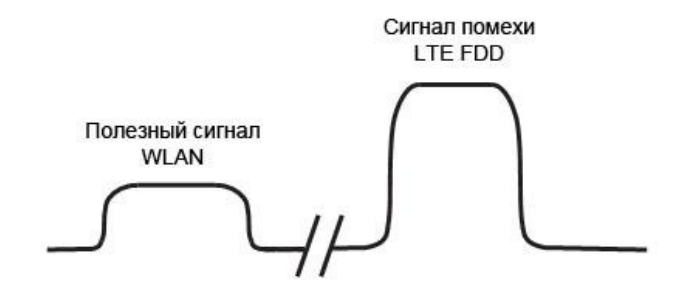

# **Оценка характеристик передатчика в цифровых узкополосных системах, сетях службы безопасности и т.д.**

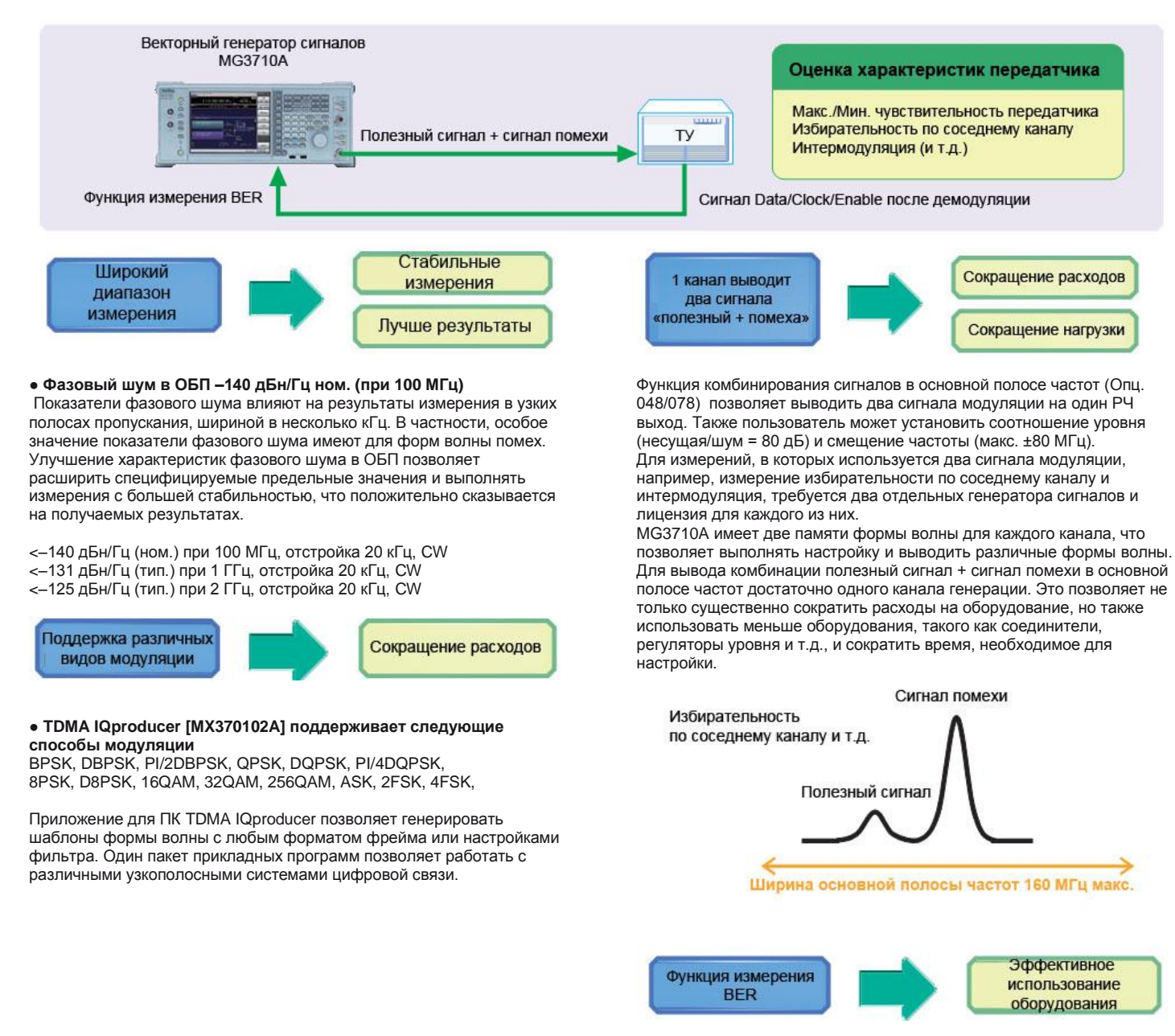

● **Измерение коэффициента битовых ошибок [Опц. 021]** Данная опция позволяет измерять коэффициент битовых ошибок (BER) с использованием сигналов Data/Clock/Enable, демодулированных на тестируемом устройстве, с выводом результатов измерения на экран MG3710A.

Скорость на входе: от 100 бит/с до 40 Мбит/с

# **Простые в использовании панели управления**

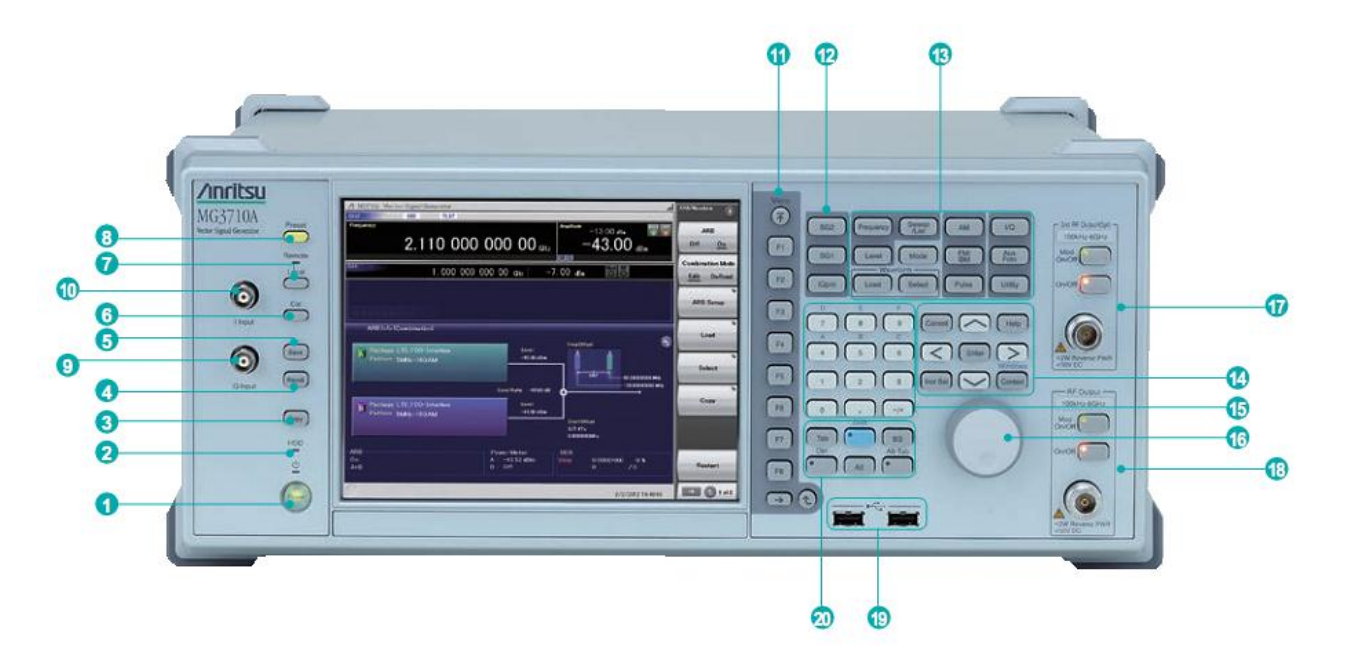

#### **1 Выключатель питания**

Используется для переключения между режимом ожидания, в котором подается питание переменным током, и режимом работы. В режиме ожидания индикатор на кнопке горит оранжевым, в режиме работы – зеленым. Для подачи питания нажмите и удерживайте кнопку в течение как минимум двух секунд.

# **2 Индикатор работы жесткого диска**

Загорается во время обращения прибора к жесткому диску.

#### **3 Клавиша Copy**

Копирование изображения на экране в файл.

#### **4 Клавиша Recall**

Отображение меню для вызова файла с параметрами.

#### **5 Клавиша Save**

Отображение меню для сохранения файла с параметрами.

#### **6 Клавиша Cal**

Отображение меню для выполнения процедуры калибровки.

# **7 Клавиша Local/Индикатор Remote**

Клавиша Local: Возврат прибора от режима дистанционного управления по GPIB, Ethernet, USB(B) к режиму

- ручного управления и включение возможности настройки с помощью клавиш на передней панели.
- Индикатор Remote: Загорается, когда MG3710A находится в режиме

дистанционного управления.

#### **8 Клавиша Preset**

Отображение меню Preset для инициализации настроек параметров.

# **9 Вход Q Input**

Вход внешнего сигнала Q фазы. Требуется наличие опции 018 и доступно только для SG1 (1-й канал); SG2 (2-й канал) не поддерживается.

#### **10 Вход I Input**

Вход внешнего сигнала I фазы. Требуется наличие опции 018 и доступно только для SG1 (1-й канал); SG2 (2-й канал) не поддерживается.

#### **11 Функциональные клавиши**

Выбор и выполнение функций, отображаемых по правому краю экрана. Отображаемые функциональные меню имеют многоуровневую структуру и могут состоять из нескольких страниц.

#### **12 Клавиши SG1/SG2/IQpro**

- SG1: Включение режима настройки SG1
- SG2: Включение режима настройки SG2
- IQpro: Запуск IQproducer на главном блоке. Возможна задержка запуска IQproducer на время от нескольких секунд до минут после нажатия данной клавиши.

#### **13 Главные функциональные клавиши**

Отображение меню для настройки и выполнения основных функций:

[Frequency], [Level], [Sweep/List], [Mode], [AM], [FM/ΦM], [Pulse], [I/Q], [Load], [Select], [AUX Fctn], [Utility]

**14 Клавиши со стрелками/ Клавиши Enter/Cancel/Help/** 

# **Incr Set/Context/ Windows**

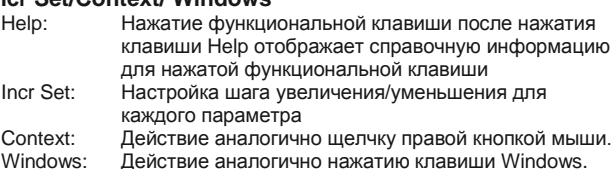

### **14 Клавишное поле из 10 кнопок**

Ввод числовых значений в окнах настроек параметров.

#### **15 Поворотная кнопка**

Выбор и установка отображаемых позиций.

# **12 2-й канал генерации [Опц. 062/064/066]**

Mod On/Off: Включение/выключение модуляции на 1-м/2-м канале генерации. Во время модуляции индикатор горит. On/Off: Включение/выключение вывода РЧ сигнала.

# **16 Выход RF Output [Опц. 032/034/036]**

# **17 Разъем USB (Type A)**

#### **18 Клавиши Tab/Alt/BS/Ctrl/Shift/Alt-Tab**

Shift key: Выполнение операции, обозначенной синим шрифтом на панели. Сначала нажмите клавишу Shift, затем клавишу с нужной операцией.

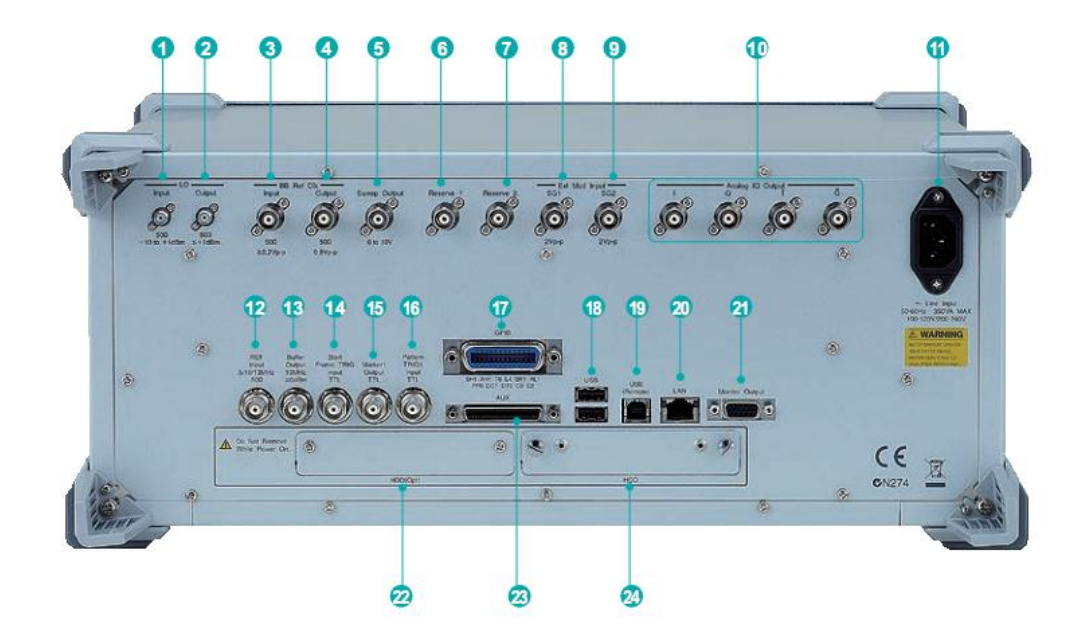

# **1 Вход LO Input**

Разъем для ввода внешнего гетеродинного сигнала. Требуется наличие опции 017.

# **2 Выход LO Output**

Вывод гетеродинного сигнала. Требуется наличие опции 017.

# **3 Вход BB REF CLK**

Ввод синхронизирующего сигнала, являющегося опорным значением для синхронизирующих импульсов внутреннего генератора волны произвольной формы. Требуется наличие опции 017.

# **4 Выход BB REF CLK**

Вывод синхронизирующих сигналов внутреннего генератора волны произвольной формы. Требуется наличие опции 017.

#### **5 Выход Sweep Output**

Разъем для вывода либо сигнала 10 V Sweep, синхронизованного с сигналом Sweep или сигнала Sweep Status. Требуется опция 017.

#### **6 Резерный 1**

Клемма для расширения в будущем.

#### **7 Резерный 2**

Клемма для расширения в будущем.

### **8 Вход Ext Mod Input SG1**

Опциональный разъем для ввода внешнего сигнала для работы опции «Вход внешней аналоговой модуляции» на SG1.

Требуется опция 050.

# **9 Вход Ext Mod Input SG2**

Опциональный разъем для ввода внешнего сигнала для работы опции «Вход внешней аналоговой модуляции» на SG2. Требуется опция 080.

# 10 Выходы | Output/Q Output/T Output/Q Output

Разъем для вывода внутренних сигналов I/Q основной полосы частот или инвертированных сигналов I/Q. Требуется наличие опции 018.

# **11 Ввод сетевого питания**

# **12 Вход Ref Input**

Разъем для ввода внешнего сигнала опорной частоты (5/10/13 МГц)

# **13 Выход Buffer Output**

Разъем для вывода сигнала встроенного источника опорной частоты (10 МГц)

# **14 Вход Start Frame TRIG Input**

Разъем для ввода внешнего запускающего сигнала (Напряжение повышается с помощью внутренних процедур)

### **15 Выход Marker 1 Output**

Разъем для вывода сигнала Marker 1. (Сигнал Marker 2/3 выводится на разъем AUX. Требуется наличие адаптера J1539A AUX).

# **16 Вход Pattern TRIG 1**

Разъем для ввода внешнего сигнала запуска (Напряжение повышается с помощью внутренних процедур)

#### **17 GPIB**

Разъем для управления в дистанционном режиме по шине GPIB.

# **18 Разъем USB (Type A)**

Разъем для подключения USB памяти, клавиатуры, мыши и т.д.

# **19 Разъем USB (Type B)**

Разъем для управления в дистанционном режиме по шине USB.

# **20 LAN**

Разъем для ПК и сети.

# **21 Разъем Monitor Output**

Разъем RGB для подключения внешнего дисплея.

# **22 HDD (Опц)**

Гнездо для подключения дополнительного жесткого диска. Требуется опция 011.

#### **23 AUX**

Разъем для ввода/вывода указанных ниже сигналов.

- Требуется адаптер J1539A AUX.
- Сигнал измерения BER (вход): Data, CLK, Enable
- Сигнал маркера (вывод): Marker 2, Marker 3 • Сигнал импульса для импульсной модуляции от внешнего
- источника (вход): Pulse Mod • Сигнал, синхронизованный с сигналом импульсной модуляции
- при ИМ (выход): Pulse Sync, Pulse Video Out • Запускающий сигнал при синхронизации внутреннего тактового опорного сигнала в основной полосе частот на основании сигнала Start/Frame Trigger (выход): Sync Trigger Out

#### **24 HDD**

Гнездо жесткого диска

# **Спецификации**

Подробные спецификации, такие как гарантированные диапазоны настройки и т.д., см. в брошюре с техническими данными.

# **Диапазон настройки частоты**

```
• 1-й канал генерации
  MG3710A-032 9 кГц – 2.7 ГГц
  MG3710A-034 9 кГц – 4 ГГц
  MG3710A-036 9 кГц – 6 ГГц
```
• 2-й канал генерации MG3710A-062 9 кГц – 2.7 ГГц MG3710A-064 9 кГц – 4 ГГц MG3710A-066 9 кГц – 6 ГГц

 **Скорость переключения (режим List)** Частота ≤600 мкс Уровень ≤600 мкс

# **Диапазон настройки амплитуды**

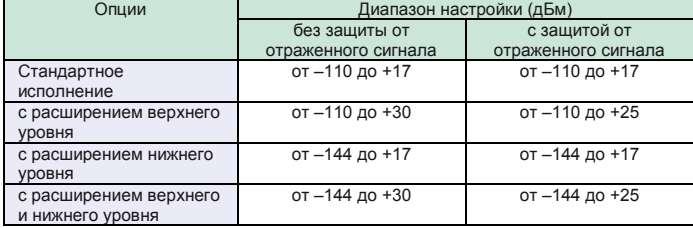

**Погрешность установки уровня гарантируется при высоких уровнях мощности (CW)**

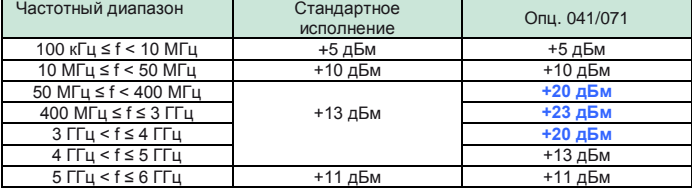

### **Абсолютная погрешность установки уровня мощности: (CW, 18° – 28°C, от –110 до +5 дБм)**

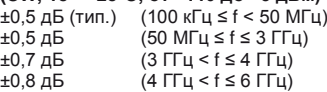

 **Гармонические колебания**  $2 - 30$  лБн

#### **Негармонические колебания**

Уровень на выходе ≤+5 дБм, CW, смещение частоты ≥10 кГц <–62 дБн (100 кГц ≤ f ≤ 187,5 МГц) <–68 дБн (187,5 МГц < f ≤ 750 МГц) <–62 дБн (750 МГц < f ≤ 1,5 ГГц) <–56 дБн (1,5 ГГц < f ≤ 3 ГГц) <–50 дБн (3 ГГц < f ≤ 6 ГГц)

 **Фазовый шум в ОБП (при CW, отстройка 20 кГц)** <–140 дБн/Гц (ном.) (100 МГ<br><–131 дБн/Гц (тип.) (1 ГГц) <-131 дБн/Гц (тип.) <–125 дБн/Гц (тип.) (2 ГГц)

- **Аналоговая модуляция**
- Амплитудная модуляция

Глубина: от 0 до 100% (линейный формат) от 0 до 10 дБ (логарифмический формат) Частота модуляции: от 0,1 Гц до 50 МГц

- Частотная модуляция Отклонение: от 0 Гц до 40 МГц Частота модуляции: меньшее из значений (от 0,1 Гц до 40 МГц) или (50 МГц – Частота ЧМ)
- Фазовая модуляция

Угол отклонения: меньшее из значений (от 0 до 160 рад) или (40 МГц/Частота ФМ) Частота модуляции: меньшее из значений (от 0,1 Гц до 40 МГц) или (40 МГц/Отклонение ФМ)

•Импульсная модуляция

Частота модуляции: от 0,1 Гц до 10 МГц Период модуляции: от 10 нс до 20 с

# **● Характеристики функционирования в основной полосе частот**

• Полоса РЧ модуляции

160 МГц\*/120 МГц (с использованием внутреннего генератора сигналов основной полосы частот)

- Размер памяти генератора произвольной формы 64 M выборок (256 МБ) [1-й канал, 2-й канал] 256 М выборок (1 ГБ) [Опц. 045/075]
- 1024 М выборок (4 ГБ) [Опц. 046/076] • Частота дискретизации
- от 20 кГц до 200 МГц\*/160 Мгц
- Разрешение ЦАП
- 14/15/16 бит

\*: Версия встроенного ПО 2.00.00 и выше. Генерация сигналов в полосе 160 МГц (Wireless LAN IEEE802.11ac) возможна только при использовании MX370111A WLAN IQproducer и опции MX370111A-002 802.11ac (160 МГц).

### **● Модуль вектора ошибок модуляции**

≤0.6%rms (тип.) (W-CDMA, TestModel4)  $≤0.8%$ rms (тип.) (GSM) ≤0.8%rms (тип.) (EDGE) ≤0.8%rms (тип.) (LTE TestModel3.1)

 **Габаритные размеры, вес** 177 (В) × 426 (Ш) × 390 (Г) мм

≤13,7 кг (с 1 каналом, без прочих опций)

# **Требования к питанию**

от 100 В (ac) до 120 В (ac), от 200 В (ac) до 240 В (ac) от 50 Гц до 60 Гц

# **Руководство по выбору опций**

В таблице ниже показаны рекомендуемые комбинации опций.

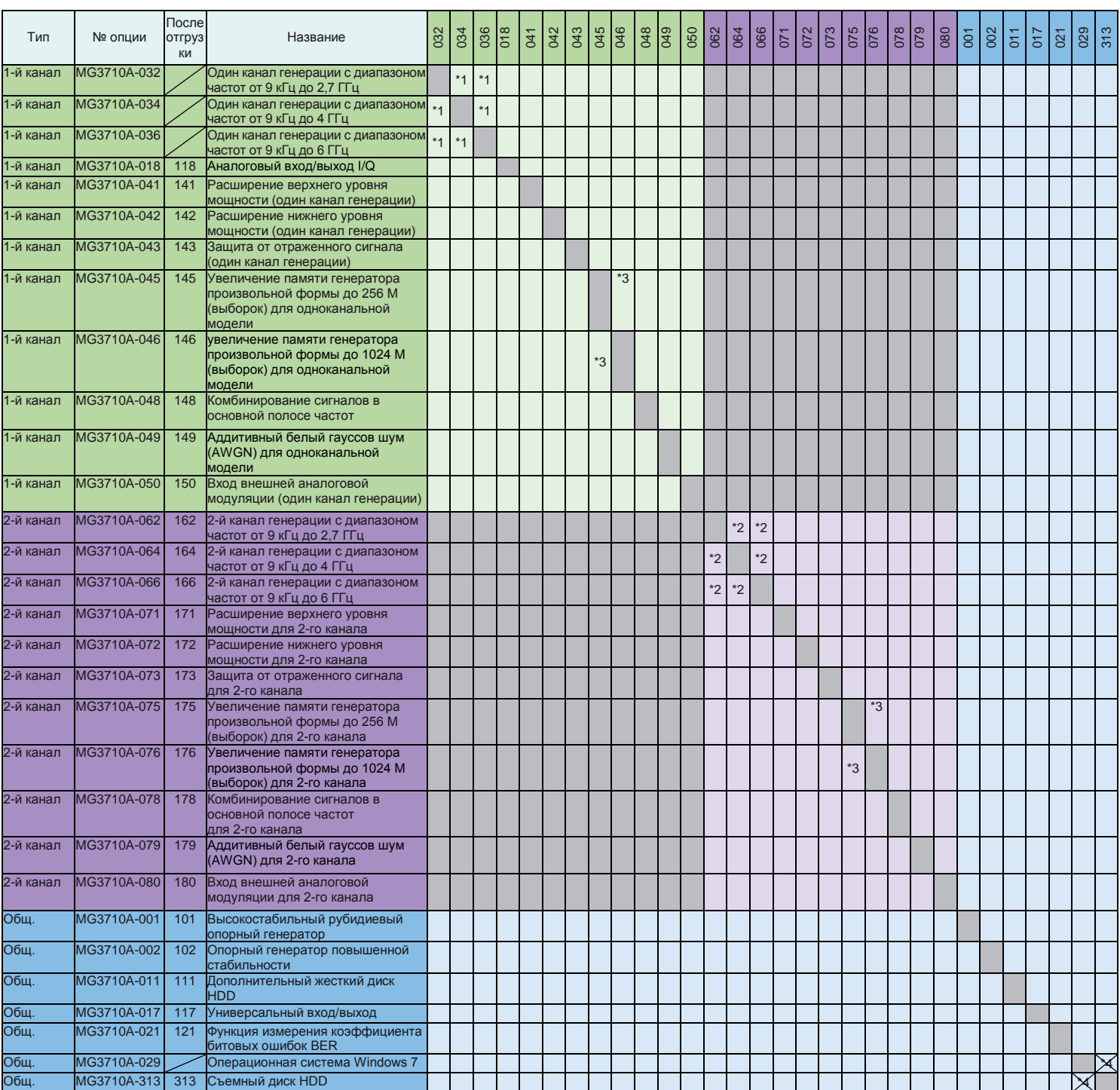

\*1: Только одна из опций 2,7 ГГц, 4 ГГц и 6 ГГц. Возможна установка любого из вариантов 1-го канала генерации. Установка другой опции в процессе эксплуатации

отключает ранее установленную опцию.<br>\*2: Только одна из опций 2,7 ГГц, 4 ГГц и 6 ГГц. Установка другой опции в процессе эксплуатации отключает ранее установненную опцию. Возможна установка любого из<br>вариантов 2-го канала

\*4: Модернизация съемного жесткого диска (Опц. 313) до Windows 7 невозможна. Установка опции 313 на MG3710A возможна только в сочетании с опцией 029 (Windows 7).

# **Информация для заказа**

При оформлении заказа, пожалуйста, указывайте модель/номер для заказа, наименование и количество заказываемых изделий. Названия, перечисленные в таблице ниже, являются названиями для заказа и могут отличаться от фактического названия позиции.

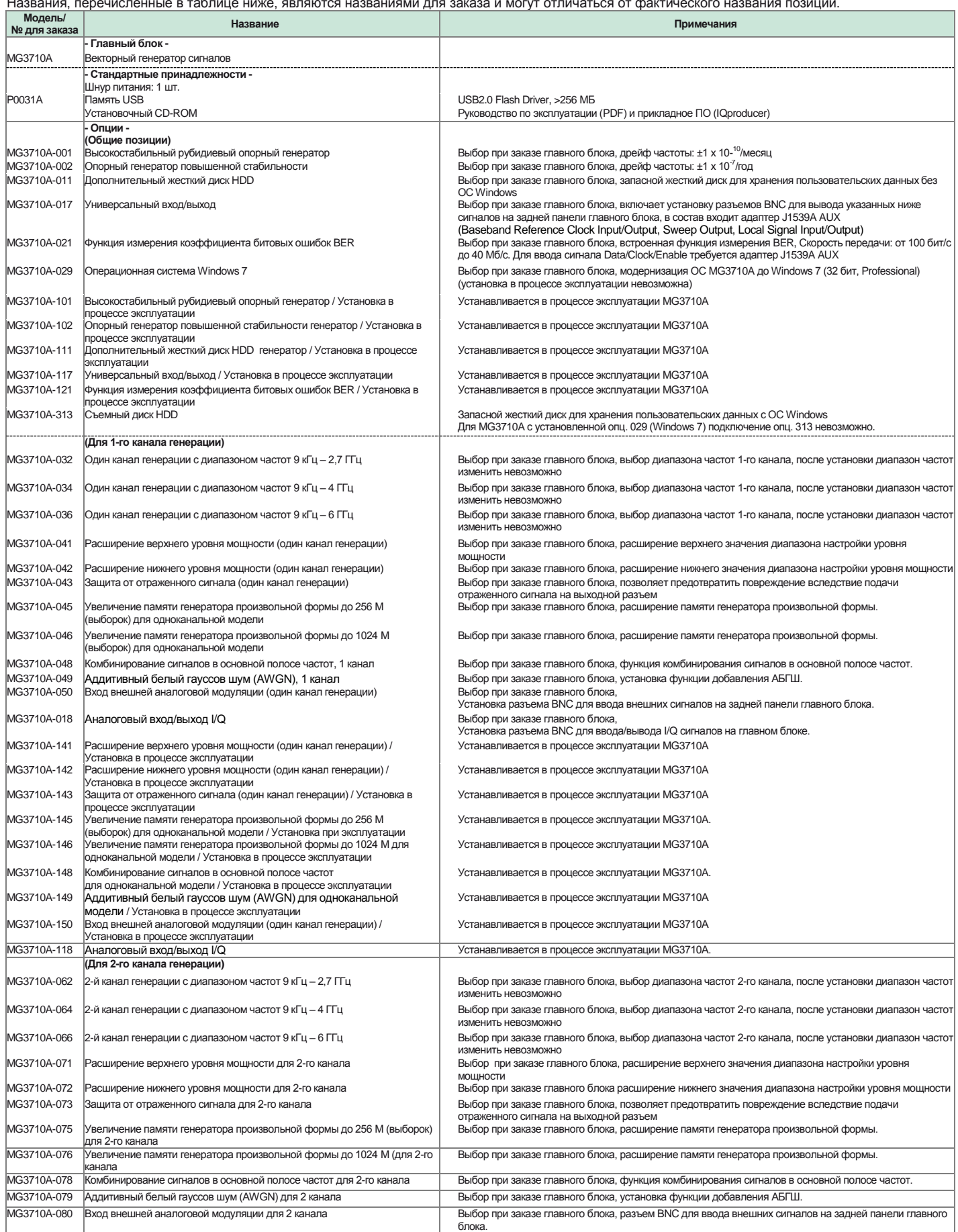

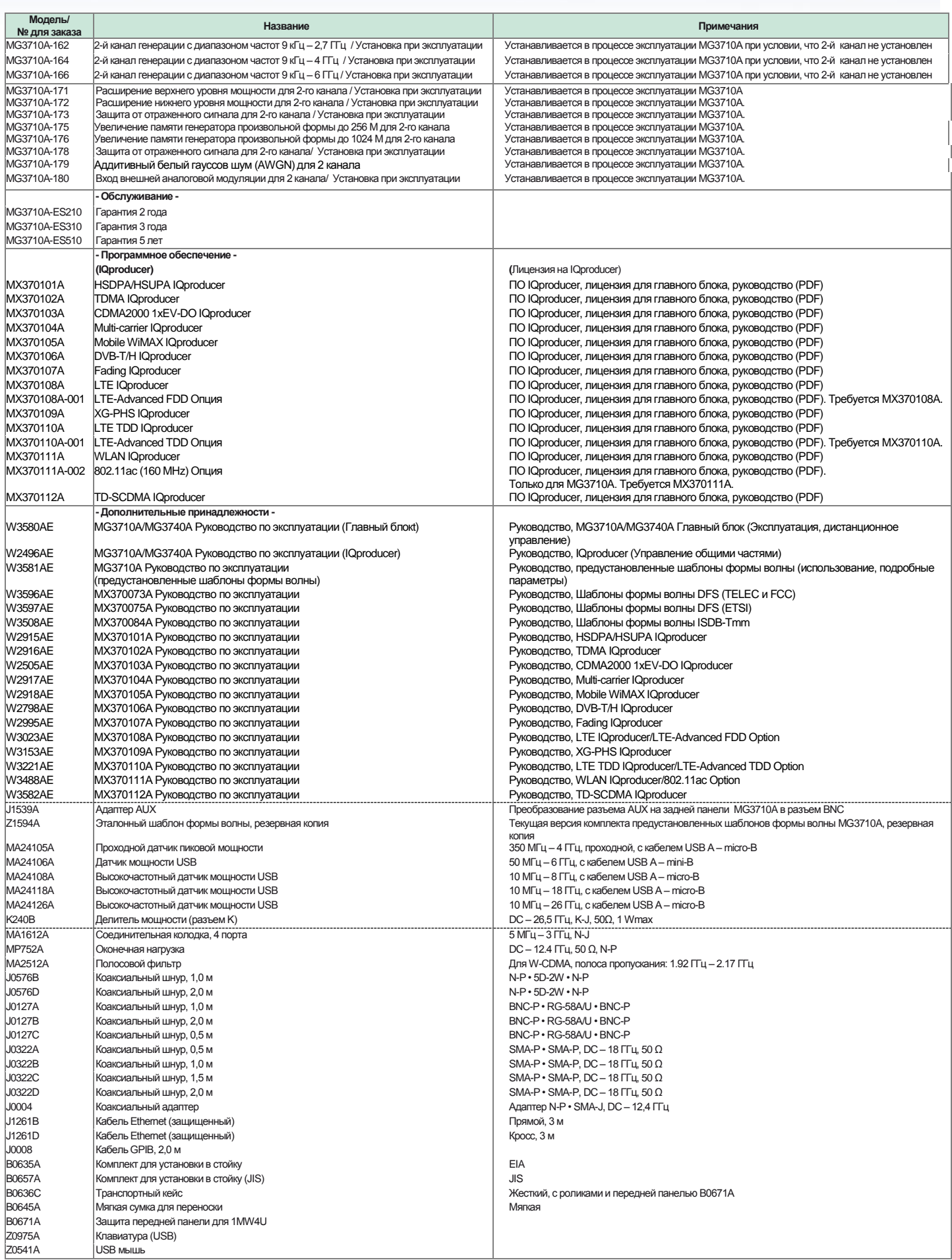

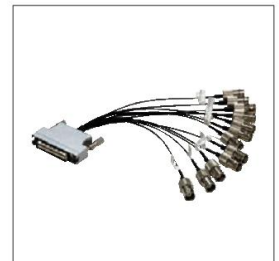

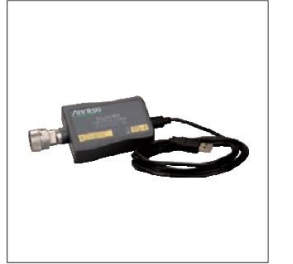

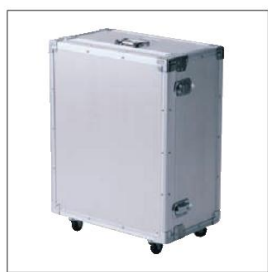

 **Адаптер J1539A AUX Датчик мощности MA24106A Транспортный кейс (жесткий, с роликами) B0636C**

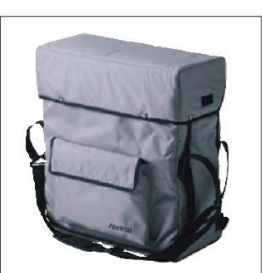

 **Мягкая сумка B0645A**

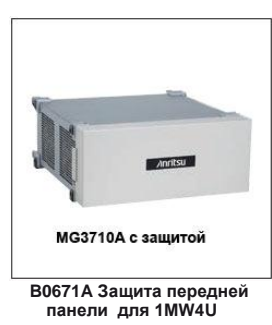

Типичное значение (тип.): Функционирование не гарантируется. Большинство изделий соответствуют типовому функционированию. Номинальное значение (ном.): Значения не гарантируются. Информация включена для упрощения применения изделия.<br>Измеренное значение (meas.): Функционирование не гарантируется. Данные фактически получены с помощью измеритель

Торговые марки: • IQproducer™ – зарегистрированная торговая марка Anritsu Corporation. • MATLAB® – зарегистрированная торговая марка The MathWorks, Inc.

- 
- 
- CDMA2000® зарегистрированная торговая марка Telecommunications Industry Association (TIA-USA). Марка Bluetooth® и логотипы являются собственностью Bluetooth SIG, Inc. и используются компанией Anritsu по лицензии.
- Pentium® зарегистрированная торговая марка корпорации Intel Corporation или ее дочерних предприятий в США и других странах.<br>• Windows® зарегистрированная торговая марка Microsoft Corporation в США и других странах.<br>
- 
- 
- Прочие компании, названия изделий или услуг являются зарегистрированными торговыми марками их соответствующих компаний.

# · United States

**Anritsu Company** 1155 East Collins Blvd., Suite 100, Richardson,<br>TX 75081, U.S.A. TA 79061, U.S.A.<br>Toll Free: 1-800-267-4878<br>Phone: +1-972-644-1777<br>Fax: +1-972-671-1877

#### $\bullet$  Canada

**Anritsu Electronics Ltd.** 700 Silver Seven Road, Suite 120, Kanata,<br>Ontario K2V 1C3, Canada<br>Phone: +1-613-591-2003 Fax: +1-613-591-1006

### · Brazil Anritsu Eletrônica Ltda.

Praça Amadeu Amaral, 27 - 1 Andar<br>01327-010 - Bela Vista - São Paulo - SP - Brazil<br>Phone: +55-11-3283-2511 Fax: +55-11-3288-6940

· Mexico

Anritsu Company, S.A. de C.V.<br>Av. Ejército Nacional No. 579 Piso 9, Col. Granada<br>11520 México, D.F., México Phone: +52-55-1101-2370<br>Fax: +52-55-5254-3147

### · United Kingdom Anritsu EMEA Ltd.

200 Capability Green, Luton, Bedfordshire, LU1 3LU, U.K.<br>Phone: +44-1582-433200<br>Fax: +44-1582-731303

# $\bullet$  France

Anritsu S.A. 12 avenue du Québec, Bâtiment Iris 1- Silic 612,<br>91140 VILLEBON SUR YVETTE, France Phone: +33-1-60-92-15-50 Fax: +33-1-64-46-10-65

# • Germany

**Anritsu GmbH** Nemetschek Haus, Konrad-Zuse-Platz 1<br>81829 München, Germany<br>Phone: +49-89-442308-0 Fax: +49-89-442308-55

#### • Italy Anritsu S.r.l.

Via Elio Vittorini 129, 00144 Roma, Italy<br>Phone: +39-6-509-9711 Fax: +39-6-502-2425

# · Sweden **Anritsu AB** Borgarfjordsgatan 13A, 164 40 KISTA, Sweden<br>Phone: +46-8-534-707-00

Fax: +46-8-534-707-30 • Finland **Anritsu AB** 

**Teknobulevardi 3-5, FI-01530 VANTAA, Finland<br>Phone: +358-20-741-8100<br>Fax: +358-20-741-8111** 

# • Denmark Anritsu A/S (Service Assurance) Anritsu AB (Test & Measurement) Kay Fiskers Plads 9, 2300 Copenhagen S, Denmark<br>Phone: +45-7211-2200<br>Fax: +45-7211-2200

### · Russia Anritsu EMEA Ltd.

**Representation Office in Russia** Tverskaya str. 16/2, bld. 1, 7th floor<br>Russia, 125009, Moscow

#### Phone: +7-495-363-1694 Fax: +7-495-935-8962 · United Arab Emirates

Anritsu EMEA Ltd. **Dubai Liaison Office** P O Box 500413 - Dubai Internet City Al Thuraya Building, Tower 1, Suit 701, 7th Floor<br>Dubai, United Arab Emirates Phone: +971-4-3670352 Fax: +971-4-3688460

# $\bullet$  India

Anritsu India Private Limited<br>2nd & 3rd Floor, #837/1, Binnamangla 1st Stage,<br>Indiranagar, 100ft Road, Bangalore - 560038, India<br>Phone: +91-80-4058-1300 Fax: +91-80-4058-1301

Спецификации могут изменяться без уведомления

# · Singapore

Anritsu Pte. Ltd. 60 Alexandra Terrace, #02-08, The Comtech (Lobby A)<br>Singapore 118502 Phone: +65-6282-2400 Fax: +65-6282-2533

# · P.R. China (Shanghai)

Anritsu (China) Co., Ltd.<br>Room 2701-2705, Tower A, New Cachejing International Business Center<br>New Cachejing International Business Center<br>No. 391 Gui Ping Road Shanghai, 200233, P.R. China<br>Phone: +86-21-6237-0898 Fax: +86-21-6237-0899

# · P.R. China (Hong Kong)

**Anritsu Company Ltd.**<br>Unit 1006-7, 10/F., Greenfield Tower, Concordia Plaza,<br>No. 1 Science Museum Road, Tsim Sha Tsui East,<br>Kowloon, Hong Kong, P.R. China<br>Phone: +852-2301-4980<br>Fax: +852-2301-3545

# · Japan

**Anritsu Corporation Anritsu Corporation**<br>8-5, Tamura-cho, Atsugi-shi, Kanagawa, 243-0016 Japan<br>Phone: +81-46-296-1221 Fax: +81-46-296-1238

# • Korea

# **Anritsu Corporation, Ltd.**

ATHITIST OF DEATHSQUE READS SOLET SURFACE SURFACE SURFACE SURFACE SURFACE PRODUCT PORCE PRODUCT PORCE PRODUCT FOR FAX: +82-31-696-7750

#### · Australia

Anritsu Pty. Ltd. Anritsal Pry. Ltd.<br>Unit 21/270 Femtree Gully Road, Notting Hill,<br>Victoria 3168, Australia<br>Phone: +61-3-9558-8177 Fax: +61-3-9558-8255

# $\bullet$  Taiwan

**Anritsu Company Inc.**<br>7F, No. 316, Sec. 1, NeiHu Rd., Taipei 114, Taiwan<br>Phone: +886-2-8751-1816 Fax: +886-2-8751-1817

1306

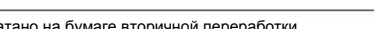